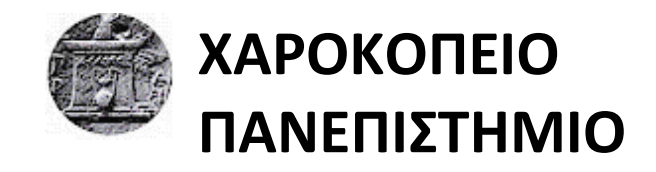

# ΠΛΗΡΟΦΟΡΙΚΗΣ ΚΑΙ ΤΗΛΕΜΑΤΙΚΗΣ

**Εγκατάσταση, παραμετροποίηση και πιλοτική λειτουργία τείχους προστασίας ΕΛ/ΑΑΚ.**

**ΔΗΜΗΤΡΗΣ ΖΗΤΟΥΝΗΣ**

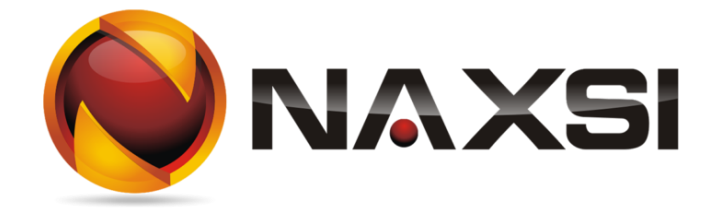

Εγκατάσταση, παραμετροποίηση και πιλοτική λειτουργία τείχους προστασίας ΕΛ/ΑΑΚ

Δημήτρης Ζητούνης

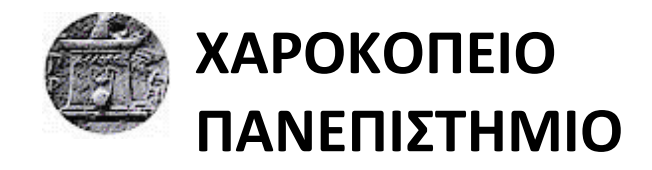

# ΠΛΗΡΟΦΟΡΙΚΗΣ ΚΑΙ ΤΗΛΕΜΑΤΙΚΗΣ

# **Τριμελής Εξεταστική Επιτροπή**

**Θ. Καμαλάκης Επικ. Καθηγητής, Πληροφορική και Τηλεματική, Χαροκόπειο Πανεπιστήμιο**

**Π. Ριζομυλιώτης Επικ. Καθηγητής, Πληροφορική και Τηλεματική, Χαροκόπειο Πανεπιστήμιο**

**Β. Δαλάκας Επιστημονικός Συνεργάτης, Πληροφορική και Τηλεματική, Χαροκόπειο Πανεπιστήμιο**

Εγκατάσταση, παραμετροποίηση και πιλοτική λειτουργία τείχους προστασίας ΕΛ/ΑΑΚ

# Ο Δημήτρης Ζητούνης δηλώνω υπεύθυνα ότι:

- **1)** Είμαι ο κάτοχος των πνευματικών δικαιωμάτων της πρωτότυπης αυτής εργασίας και από όσο γνωρίζω η εργασία μου δε συκοφαντεί πρόσωπα, ούτε προσβάλει τα πνευματικά δικαιώματα τρίτων.
- **2)** Αποδέχομαι ότι η ΒΚΠ μπορεί, χωρίς να αλλάξει το περιεχόμενο της εργασίας μου, να τη διαθέσει σε ηλεκτρονική μορφή μέσα από τη ψηφιακή Βιβλιοθήκη της, να την αντιγράψει σε οποιοδήποτε μέσο ή/και σε οποιοδήποτε μορφότυπο καθώς και να κρατά περισσότερα από ένα αντίγραφα για λόγους συντήρησης και ασφάλειας.

Εγκατάσταση, παραμετροποίηση και πιλοτική λειτουργία τείχους προστασίας ΕΛ/ΑΑΚ

# <span id="page-3-0"></span>Πίνακας Περιεχομένων

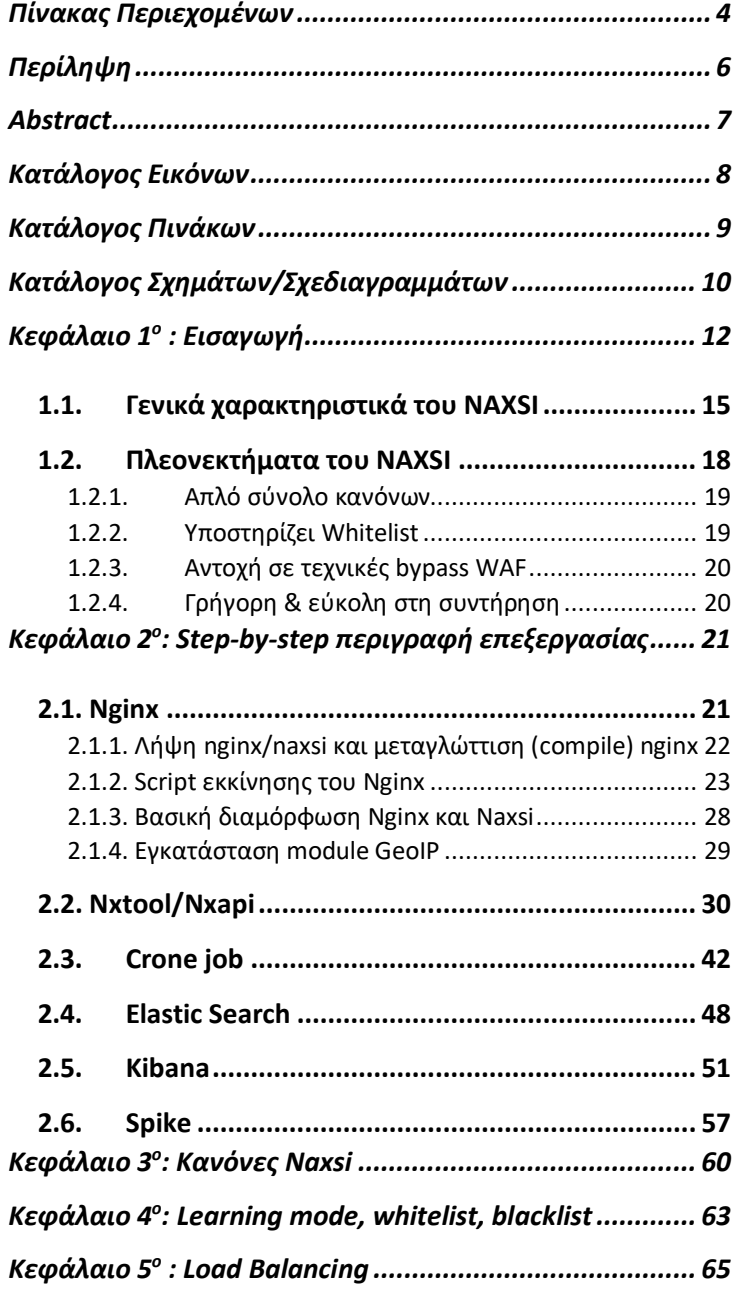

Εγκατάσταση, παραμετροποίηση και πιλοτική λειτουργία τείχους προστασίας ΕΛ/ΑΑΚ

Δημήτρης Ζητούνης

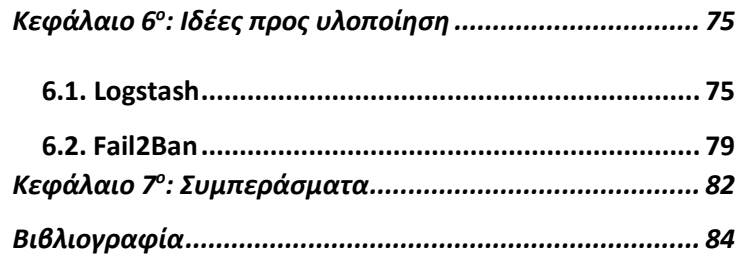

Εγκατάσταση, παραμετροποίηση και πιλοτική λειτουργία τείχους προστασίας ΕΛ/ΑΑΚ

# Περίληψη

<span id="page-5-0"></span>Η παρούσα πτυχιακή μελέτη επιδιώκει την παρουσίαση του Naxsi ως προωθημένου web application firewall system. Το πρώτο βήμα προς επίτευξη του ανωτέρω σκοπού είναι μια εισαγωγική περιγραφή τόσο του τείχους προστασίας εφαρμογών ιστού ως έννοια όσο και του Naxsi επι τούτου και των πλεονεκτημάτων που το συνοδεύουν. Στη συνέχεια, ακολουθεί μια εις βάθος επεξήγηση των κρίσιμων εργαλείων που επιστρατεύτηκαν και οι εν γένει λειτουργίες τους οι οποίες τοποθετημένες σε ένα αρμονικό πλέγμα, απέφεραν το επιθυμητό αποτέλεσμα. Έπειτα, αναλύεται η σύνταξη των κανόνων του Naxsi και η ικάνοτητα να εγκατασταθεί σε Load Balancer, ώστε να αναδειχθεί η βέλτιστη και αποδοτικότερη λειτουργία του. Εν κατακλείδι, έχοντας αναδείξει τις επωφελείς πτυχές του αντικειμένου αυτής της μελέτης, δηλαδή του Naxsi, γίνεται ιδιαιτέρως εύκολο να διαπιστωθεί η ιδανική εφαρμογή του σε κάθε είδους βιομηχανικής, επιχειρησιακής ή ακόμα και οικιακής χρήσης.

**Λέξεις κλειδιά:** Λογισμικό, Προστασία, Καινοτομία, Επίθεση, Ευπάθεια

Εγκατάσταση, παραμετροποίηση και πιλοτική λειτουργία τείχους προστασίας ΕΛ/ΑΑΚ

# Abstract

<span id="page-6-0"></span>The present thesis aims at presenting Naxsi as an advanced web application firewall system. The first step towards achieving the abovementioned goal is an introductory description of the notion of web application system as well as of Naxsi per se and the benefits that it offers. Whereupon, it follows an in-depth explanation of the crucial tools that have been employed and their specific functions, which, placed in a harmonious nexus, led to the desired outcome. Afterwards, it is elaborated the composition of Naxsi rules, along with the ability of Naxsi to be installed to a Load Balancer in order to achieve its most ideal and efficient aspect. In conclusion, having designated the beneficial aspects of the object if this thesis, namely of Naxsi, it is pretty evident the conclusion that Naxsi is the optimum option for all kinds of industrial, operational or even domestic appropriations.

**Keywords:** Software, Protection, Innovation, Firewall, Vulnerability

Εγκατάσταση, παραμετροποίηση και πιλοτική λειτουργία τείχους προστασίας ΕΛ/ΑΑΚ

Δημήτρης Ζητούνης

# Κατάλογος Εικόνων

<span id="page-7-0"></span>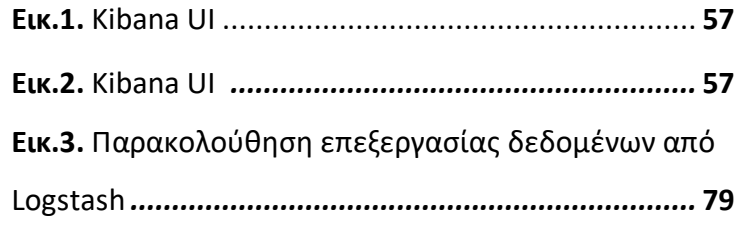

Εγκατάσταση, παραμετροποίηση και πιλοτική λειτουργία τείχους προστασίας ΕΛ/ΑΑΚ

# Κατάλογος Πινάκων

<span id="page-8-0"></span>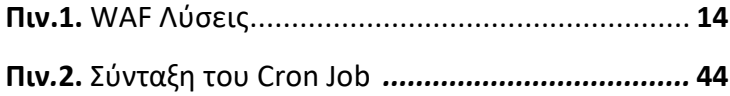

Εγκατάσταση, παραμετροποίηση και πιλοτική λειτουργία τείχους προστασίας ΕΛ/ΑΑΚ

# <span id="page-9-0"></span>Κατάλογος Σχημάτων/Σχεδιαγραμμάτων

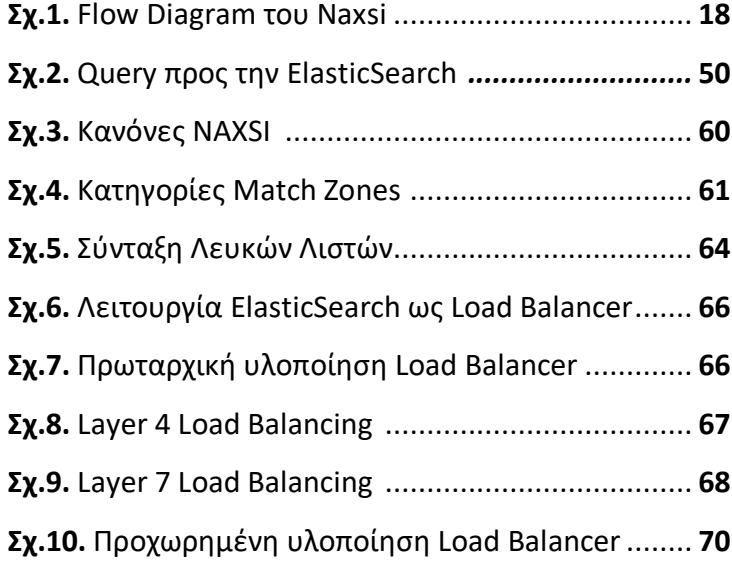

Εγκατάσταση, παραμετροποίηση και πιλοτική λειτουργία τείχους προστασίας ΕΛ/ΑΑΚ

# **ΣΥΝΤΟΜΟΓΡΑΦΙΕΣ**

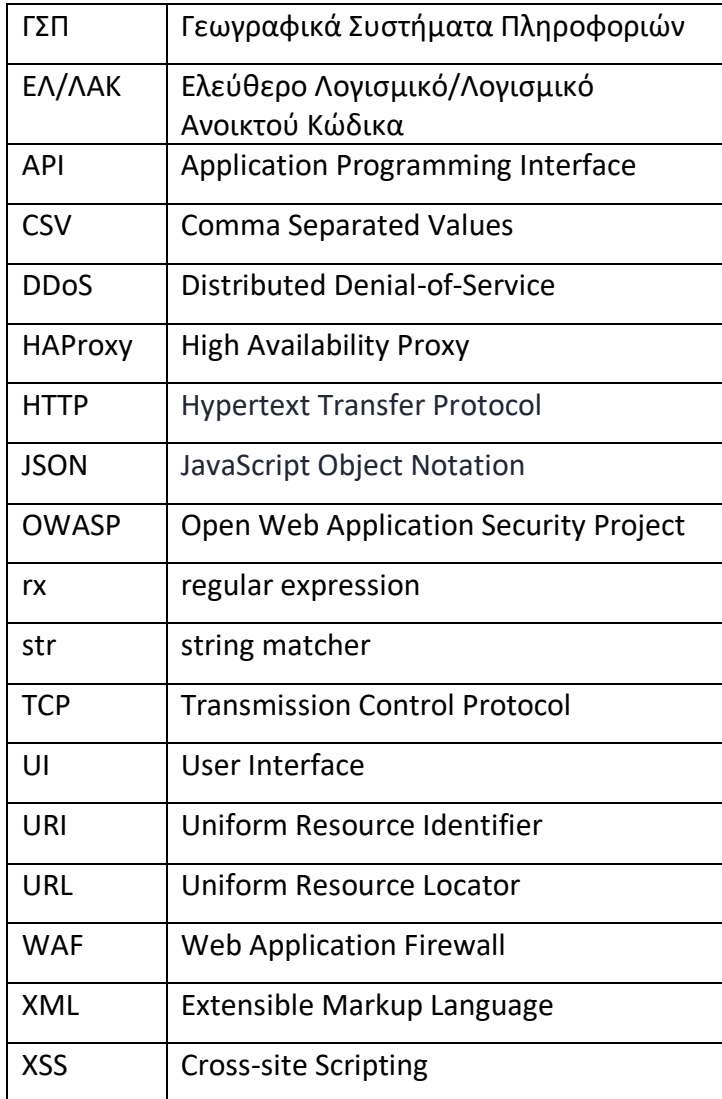

Εγκατάσταση, παραμετροποίηση και πιλοτική λειτουργία τείχους προστασίας ΕΛ/ΑΑΚ

# <span id="page-11-0"></span>Κεφάλαιο 1<sup>ο</sup> : Εισαγωγή

 Ένα τείχος προστασίας εφαρμογών ιστού είναι ένα ειδικό τείχος προστασίας εφαρμογών που εφάπτεται ειδικά των εφαρμογών ιστού. Eφαρμόζεται μπροστά από τις εφαρμογές ιστού και αναλύει την αμφίδρομη διαδικτυακή (HTTP – Hypertext Transfer Protocol) κυκλοφορία, δηλαδή ανιχνεύει και εμποδίζει οτιδήποτε κακόβουλο. Με την ανάλυση της κίνησης HTTP μπορεί να αποτρέψει τις επιθέσεις που προέρχονται από ελαττώματα ασφαλείας εφαρμογών ιστού, όπως SQL [injection,](https://en.wikipedia.org/wiki/SQL_injection) cross-site scripting (XSS), [συμπερίληψη αρχείων](https://en.wikipedia.org/wiki/File_inclusion_vulnerability) και εσφαλμένες ρυθμίσεις ασφαλείας. Πιο συγκεκριμένα, οι παρακάτω 10 τεχνικές hacking ήταν αυτές που έθεσαν τα θεμέλια και την ανάγκη για την ανάπτυξης των web application firewall.

- [Hidden field](https://en.wikipedia.org/w/index.php?title=Hidden_field&action=edit&redlink=1) manipulation
- [Cookie poisoning](https://en.wikipedia.org/wiki/Cookie_poisoning)
- Parameter tampering
- [Buffer overflow](https://en.wikipedia.org/wiki/Buffer_overflow)
- [Cross site scripting](https://en.wikipedia.org/wiki/Cross-site_scripting) (XSS)
- [Backdoor](https://en.wikipedia.org/wiki/Backdoor_(computing)) or debug options
- Stealth commanding

Εγκατάσταση, παραμετροποίηση και πιλοτική λειτουργία τείχους προστασίας ΕΛ/ΑΑΚ

- Forced browsing
- Third party misconfigurations
- Known [vulnerabilities](https://en.wikipedia.org/wiki/Vulnerability_(computing))

 Το 2002 το πρώτο open source WAF με το όνομα ModSecurity έκανε την εμφανισή του, προκειμένου να αντιμετωπίσει προβληματα που είχαν αναπτυχθεί σε βιομηχανικό επίπεδο, επιχειρησιακό επίπεδο, ακόμα κα τα προβλήματα κόστους. Ειδικότερα, η πρώτη έκδοση κυκλοφόρησε τον Νοέμβριο του 2002 και υποστήριζε τον [Apache](https://en.wikipedia.org/wiki/Apache_HTTP_Server) HTTP Server 1.3.x. Ένα βασικό μειονέκτημα του modsec ήταν αρχικά ότι αποτελούσε μια υπομονάδα Apache και η μεταφορά του ModSecurity σε άλλες πλατφόρμες ήταν χρονοβόρα και είχε υψηλό κόστος συντήρησης. Ως αποτέλεσμα τούτου, ξεκίνησε μια πλήρης επανεγγραφή τον Δεκέμβριο του 2015. Αυτή η νέα επανάληψη, libmodsecurity, αλλάζει την υποκείμενη αρχιτεκτονική, χωρίζοντας το ModSecurity σε αυτόνομο μηχανισμό που επικοινωνεί με τον διακομιστή μέσω API. Αυτό το αρθρωτό αρχιτεκτονικό WAF, το οποίο ανακοινώθηκε για δημόσια χρήση τον Ιανουάριο του 2018, έγινε libmodsecurity (ModSecurity έκδοση 3.0) και έχει υποστηρίξει συνδέσμους για το NGINX και το Apache.

Εγκατάσταση, παραμετροποίηση και πιλοτική λειτουργία τείχους προστασίας ΕΛ/ΑΑΚ

# Παρακάτω αναφέρονται συνοπτικά μερικές WAF λύσεις:

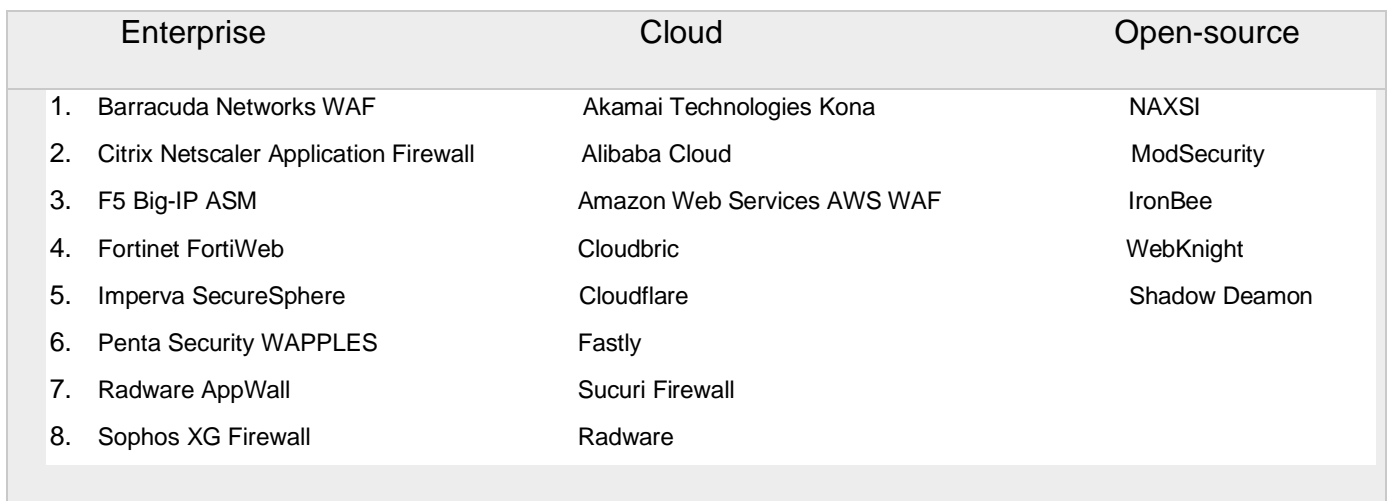

# (Πιν.1)

 Εν κατακλείδι, υπάρχουν ποικίλες επιλογές προϊόντων όσων αφορά τα application firewall. Μεγάλες βιομηχανίες και επιχειρήσεις τείνουν να προμηθεύονται τις enterprise και cloud λύσεις περισσότερο λόγω του άμμεσου Support που παρέχεται, χωρίς αυτό να σημαίνει ότι οι opensource λύσεις δεν μπορούν να σταθούν αντάξια ή και να λειτουργήσουν πολλές φορες καλύτερα απο τις προηγούμενες.

Εγκατάσταση, παραμετροποίηση και πιλοτική λειτουργία τείχους προστασίας ΕΛ/ΑΑΚ

## <span id="page-14-0"></span>1.1. Γενικά χαρακτηριστικά του NAXSI

 Σκοπός του παρόντος προγράμματος είναι να βοηθήσει τόσο ατομικά τα υποκείμενα όσο και τις εταιρίες να εξασφαλίσουν τις εφαρμογές τους στο διαδίκτυο από επιθέσεις όπως SQL Injections, Cross Site Scripting, Cross Site Requesting False, τοπικές και απομακρυσμένες καταχωρίσεις αρχείων.

 Το Naxsi μπορεί να ελέγξει διαφορετικές τιμές, όπως διευθύνσεις URL, παραμέτρους αιτήματος, cookies, κεφαλίδες ή το σώμα POST και μπορεί να ενεργοποιηθεί ή να απενεργοποιηθεί στη διαμόρφωση του Nginx. Άλλα εργαλεία, όπως τα NX-Utils και Doxi, διευκολύνουν τη διαχείριση, την παραγωγή αναφορών και τις ενημερώσεις των κανόνων.Το Naxsi συνεργάζεται με το NX-utils, το οποίο είναι πολύ χρήσιμο εργαλείο για τη δημιουργία whitelist και αναφορών. Συγκεκριμένα, το NX-utils περιλαμβάνει (i) λειτουργία συλλογής, η οποία επιτρέπει στη Naxsi να αποθηκεύει αιτήματα που έχουν αποκλειστεί από το WAF για μελλοντικές αναφορές, και (ii) whitelist, η οποία απεικονίζει τα αποθηκευμένα συμβάντα.

 Για να χρησιμοποιήσει κάποιος ένα WAF θα πρέπει να αντιμετωπίσει το συνδυασμό των

Εγκατάσταση, παραμετροποίηση και πιλοτική λειτουργία τείχους προστασίας ΕΛ/ΑΑΚ

ακόλουθων ζητημάτων ασφαλείας σχετικά με μια εφαρμογή στο διαδίκτυο:

- Κλειστή πηγή και καμία δυνατότητα επιθεώρησης του πηγαίου κώδικα
- Ευπάθειες που δεν μπορούν να διορθωθούν ή να μετριαστούν στο σύστημα
- Τρωτά σημεία που απαιτούν πάρα πολύ προσπάθεια (κόστος) να διορθωθούν
- Πολύ παλιά για να διορθωθούν
- Πολύ περίπλοκο για να εξασφαλιστεί αποτελεσματικά
- Πιστοποίηση / εξουσιοδότηση που δεν είναι διαθέσιμη στο σύστημα

 Υπάρχουν ποικίλες λύσεις τείχους προστασίας που είναι αφιερωμένες σε εφαρμογές, οι περισσότερες από τις οποίες βασίζονται σε μαύρες λίστες. Στόχος του τείχους προστασίας εφαρμογών είναι να αποκλείσει τις επιθέσεις που αναγνωρίζει και να αφήσει όλα τα άλλα ερωτήματα στον διακομιστή.

 Τα αρχικά NAXSI σημαίνουν «Nginx Anti Xss & Sql Injection». Το NAXSI WAF ανιχνεύει μη αναμενόμενους χαρακτήρες σε αιτήματα / επιχειρήματα HTTP και τα αποκλείει. Αποτρέπει τον

Εγκατάσταση, παραμετροποίηση και πιλοτική λειτουργία τείχους προστασίας ΕΛ/ΑΑΚ

εισβολέα από την αξιοποίηση ευπαθειών ιστού ενός ιστότοπου, ανεξάρτητα από τη γλώσσα στην οποία αναπτύσσεται ο ιστότοπος. Στην πραγματικότητα, προστατεύει τον ιστότοπο από τις TOP [10 απειλές](https://www.owasp.org/index.php/Category:OWASP_Top_Ten_Project)  [OWASP.](https://www.owasp.org/index.php/Category:OWASP_Top_Ten_Project) Το NAXSI ωστόσο, είναι ένα διαφορετικό σύστημα προστασίας, καθώς λειτουργεί βάσει ενός λευκού καταλόγου, από προεπιλογή, αποκλείει όλα τα ερωτήματα και επιτρέπει μόνο εκείνα που μέσω της κίνησης θεωρεί νόμιμα. Η διαφορά αυτή προστατεύει ακόμη και από τις αναδυόμενες επιδρομές στον κυβερνοχώρο, των οποίων η υπογραφή είναι ακόμη άγνωστη και συνεπώς δεν μπορεί να αντιμετωπιστεί με συγκεκριμένους κανόνες. Επιπρόσθετα, το NAXSI προσαρμόζεται σε κάθε περιβάλλον και σε κάθε τοποθεσία για να αποφύγει τις ψευδώς θετικές κινήσεις και να επιτρέψει μόνο τις νόμιμες, προσφέροντας προστασία που προσαρμόζεται στους κινδύνους και τα προβλήματά. Επιπλέον, το NAXSI δεν προκαλεί απώλειες απόδοσης και δεν απαιτεί καμία ενημέρωση (εκτός από το whitelist, φυσικά), απαλλάσοντας ουσιαστικά από τακτικές καθυστερήσεις ή διακοπές στη παραγωγή.

Εγκατάσταση, παραμετροποίηση και πιλοτική λειτουργία τείχους προστασίας ΕΛ/ΑΑΚ

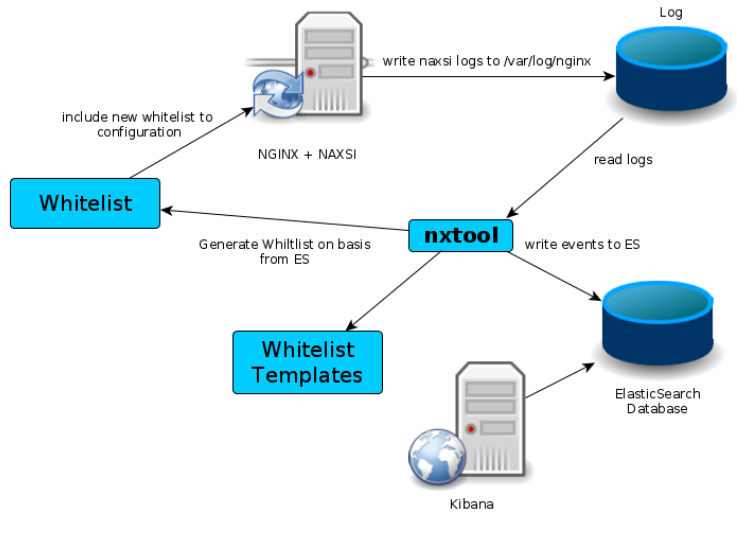

## <span id="page-17-0"></span>1.2. Πλεονεκτήματα του NAXSI

(Σχ.1)

 Η απλότητα με την οποία ένας χρήστης μπορεί να χειριστεί την πρόσβαση στο NAXSI είναι ένα βασικό χαρακτηριστικό που το διαφοροποιεί από τα υπόλοιπα firewalls εφαρμογών ιστού με παρόμοιες λειτουργίες όπως το [ModSecurity.](https://www.modsecurity.org/) Αν και το ModSecurity έρχεται με ένα πλούσιο σετ χαρακτηριστικών, είναι αρκετά πιο δύσκολο να διατηρηθεί από το NAXSI. Αυτό κάνει το NAXSI μια απλή και προσαρμόσιμη επιλογή που παρέχει εύκολα διαθέσιμους κανόνες που λειτουργούν αποτελεσματικά με δημοφιλείς εφαρμογές ιστού όπως το WordPress.

Εγκατάσταση, παραμετροποίηση και πιλοτική λειτουργία τείχους προστασίας ΕΛ/ΑΑΚ

#### <span id="page-18-0"></span>1.2.1. Απλό σύνολο κανόνων

 Το NAXSI προστατεύει τους ιστότοπους με ένα απλό σύνολο κανόνων που χρησιμοποιεί ένα σύστημα με βάση τα αποτελέσματα. Καταγράφει κάθε αίτηση url με ένα score (βαθμολογία). Όταν η βαθμολογία αυτή είναι μεγαλύτερη από την τιμή που έχει οριστεί στη διαμόρφωση, το NAXSI αποκλείει αυτόματα την αίτηση ιστότοπου. Τέλος, εάν η διεύθυνση URL αιτήματος περιέχει πιθανές κακόβουλες ενδείξεις όπως « **<** «, **/ [slash]** ή **drop,** αυτόματα αυξάνει το score. Αυτές οι διευθύνσεις URL είναι αποκλεισμένες από την εκτέλεση στο διακομιστή.

#### <span id="page-18-1"></span>1.2.2. Υποστηρίζει Whitelist

 Αναμφίβολα, συνιστά μεγάλο προτέρημα το γεγονός ότι το NAXSI επιτρέπει τη δημιουργία ενός συνόλου κανόνων whitelist. Για να διευκολυνθούν οι διαδικασίες προστασίας, το NAXSI συνοδεύεται από ένα εργαλείο που ονομάζεται Nxtool . Αυτό το εργαλείο μαθαίνει αυτόματα από την επισκεψιμότητα του ιστότοπου και δημιουργεί τη whitelist. Επιπλέον, εάν πάνω από το 20% των

Εγκατάσταση, παραμετροποίηση και πιλοτική λειτουργία τείχους προστασίας ΕΛ/ΑΑΚ

χρηστών κάνουν trigger την ίδια αίτηση από τον ιστότοπο, θα καταγραφούν ως νόμιμες.

#### <span id="page-19-0"></span>1.2.3. Αντοχή σε τεχνικές bypass WAF

 Το NAXSI φροντίζει και παρέχει μία μεγάλη ποικιλία από τις πιθανές τεχνικές παράκαμψης όπως την κωδικοποίηση της διεύθυνσης url, τη σύζευξη των συμβολοσειρών στο αίτημα κλπ. Παρά τους εναλλακτικούς τρόπους που χρησιμοποιούν οι χάκερ, προκειμένου να δημιουργήσουν κενό ασφαλείας.

### <span id="page-19-1"></span>1.2.4. Γρήγορη & εύκολη στη συντήρηση

 Το NAXSI δεν καταναλώνει μεγάλο μερίδιο πόρων ενός server. Επίσης, δεν χρειάζεται περιοδικές ενημερώσεις, όπως στο ModSecurity. Μόλις εγκατασταθεί, λειτουργεί συνεχώς χωρίς κανένα χρόνο διακοπής λειτουργίας.

Εγκατάσταση, παραμετροποίηση και πιλοτική λειτουργία τείχους προστασίας ΕΛ/ΑΑΚ

# <span id="page-20-0"></span>Κεφάλαιο 2 ο : Step-by-step περιγραφή επεξεργασίας

 Προκειμένου να λειτουργήσει το Naxsi ως web application firewall system χρησιμοποιήθηκαν ποικίλα προγράμματα και βάσεις δεδομένων. Ειδικότερα, επιστρατεύθηκαν τα προγράμματα nginx, nxtool, elastic search, kibana και spike, στα οποία παρακάτω γίνεται μια σύντομη αναφορά. Όλα τα εν λόγω εργαλεία χρησιμοποιήθηκαν προς επιδίωξη του σκοπού της εργασίας, ωστόσο η εξελιγμένη χρήση του Naxsi ως web application firewall system, είναι αποτέλεσμα πολλαπλών και πολύπλοκων χρήσεων των κατωτέρω αναλυτικά περιγραφόμενων εργαλείων.

## <span id="page-20-1"></span>2.1. Nginx

 Πρόκειται για έναν εξειδικευμένο HTTP, reverse proxy και mail proxy server. Ωστόσο, στην παρούσα εργασία χρησιμοποιείται και επεξεργάζεται περαιτέρω η πρώτη λειτουργία του. Αξιοσημέιωτο είναι ότι οι περισσότερες nginx εκδόσεις δεν είναι συμβατές με το module Naxsi, έχοντας ως

Εγκατάσταση, παραμετροποίηση και πιλοτική λειτουργία τείχους προστασίας ΕΛ/ΑΑΚ

αποτέλεσμα να επιβάλλεται η χειροκίνητη εγκατάσταση του Nginx. Συγκεκριμένα, μέσω του ανωτέρω προγράμματος υποβλήθηκαν οι εξής διαδικασίες:

<span id="page-21-0"></span>2.1.1. Λήψη nginx/naxsi και μεταγλώττιση (compile) nginx

### Λήψη Nginx

- 1. wget http://nginx.org/download/nginx-
	- 1.13.12.tar.gz
- 2. tar -vzxf nginx-1.13.12.tar.gz

#### Λήψη Naxsi

1. git clone https://github.com/nbssystem/naxsi.git

### Κατεύθυνση & Μεταγλώτηση

- 1. cd nginx-1.13.12/
- 1. ./configure –conf
	- path=/etc/nginx/nginx.conf \
- $2.$  -add-module=../naxsi/naxsi\_src/ \
- 3. –error-log-path=/var/log/nginx/error.log \
- 4. –http-client-body-temp-

path=/var/lib/nginx/body \

Εγκατάσταση, παραμετροποίηση και πιλοτική λειτουργία τείχους προστασίας ΕΛ/ΑΑΚ

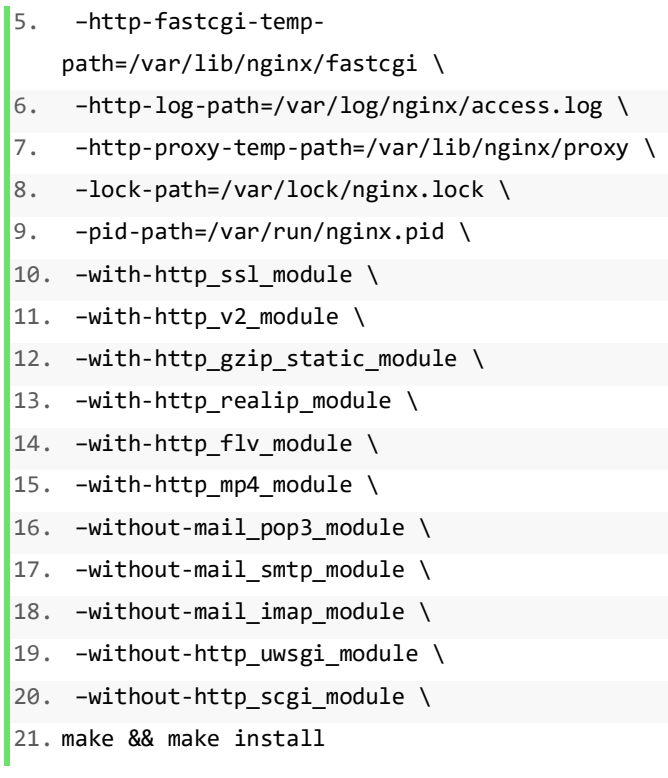

<span id="page-22-0"></span>2.1.2. Script εκκίνησης του Nginx

## Path:

1. /etc/init.d/nginx

# Προορισμένο περιεχόμενο για φάκελο nginx

- $1.$  #!/bin/bash
- 2. # nginx Startup script for the Nginx HTTP Serve r
- 3. nginxd=/usr/sbin/nginx
- 4.
- 5. # config

#### 23

Εγκατάσταση, παραμετροποίηση και πιλοτική λειτουργία τείχους προστασίας ΕΛ/ΑΑΚ

```
6. nginx_config=/etc/nginx/nginx.conf 
7. 
8. # CentOS PID /run/ 
9. nginx_pid==/run/nginx.pid 
10. 
11. RETVAL=0 
12. prog="nginx"
13. # Source function library. 
14. . /etc/rc.d/init.d/functions 
15. # Source networking configuration. 
16. . /etc/sysconfig/network 
17. # Check that networking is up. 
18. [ "${NETWORKING}" = "no" ] && exit 0
19. [ -x $nginxd ] || exit 0 
20. # Start nginx daemons functions.
21. start() { 
22. if [ -e $nginx_pid ];then 
23. echo "nginx already running...."
24. exit 1 
25. fi 
26. echo -n $"Starting $prog: " 
27. daemon $nginxd -c ${nginx_config} 
28. RETVAL=$? 
29. echo 
30. [ $RETVAL = 0 ] && touch /var/lock/subsys/ngi
   nx 
31. return $RETVAL 
32. } 
33. # Stop nginx daemons functions. 
34. stop() { 
35. echo -n $"Stopping $prog: " 
36. killproc $nginxd 
37. RETVAL=$? 
38. echo 
39.
```
Εγκατάσταση, παραμετροποίηση και πιλοτική λειτουργία τείχους προστασίας ΕΛ/ΑΑΚ

Δημήτρης Ζητούνης

```
40. #PID
41. [ $RETVAL = 0 ] && rm -
   f /var/lock/subsys/nginx /run/nginx.pid 
42. } 
43. # reload nginx service functions. 
44. reload() { 
45. echo -n $"Reloading $prog: "
46. #kill -HUP `cat ${nginx_pid}` 
47. killproc $nginxd -HUP 
48. RETVAL=$? 
49. echo 
50. } 
51. # See how we were called. 
52. case "$1" in 
53. start) 
54. start 
55. ;; 
56. stop) 
57. stop 
58. ;; 
59. reload) 
60. reload 
61. ;; 
62. restart) 
63. stop 
64. start 
65. ;; 
66. status) 
67. status $prog 
68. RETVAL=$? 
69. ;; 
70. *) 
71. echo $"Usage: $prog {start|stop|restart|rel
   oad | status | help}"
72. exit 1
```
Εγκατάσταση, παραμετροποίηση και πιλοτική λειτουργία τείχους προστασίας ΕΛ/ΑΑΚ

Δημήτρης Ζητούνης

73. esac 74. exit \$RETVAL

#### Ορισμός δικαιώματος εκτέλεσης & εγγραφή ως

#### υπηρεσία

- 1. chmod a+x /etc/init.d/nginx
- 2.
- 3. chkconfig –add nginx

### Εκκίνηση υπηρεσίας nginx – Input

1. /etc/init.d/nginx start

# Έλεγχος λειτουργίας

#### Input / Output:

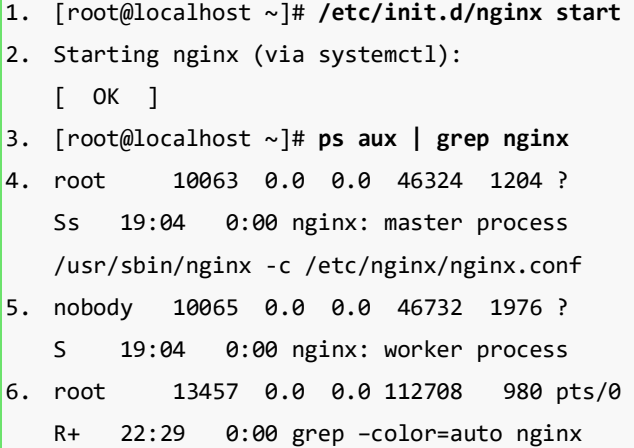

1. [root@localhost ~]# /etc/init.d/nginx stop

Εγκατάσταση, παραμετροποίηση και πιλοτική λειτουργία τείχους προστασίας ΕΛ/ΑΑΚ

```
2. Stopping nginx (via systemctl): 
   [ OK ]
3. [root@localhost \sim]# ps aux | grep nginx
4. root 13554 0.0 0.0 112708 984 pts/0 
   R+ 22:35 0:00 grep –color=auto nginx
```

```
1. [root@localhost ~]# service nginx start
2. Starting nginx (via systemctl): 
   [ OK ]
3. [root@localhost ~]# ps aux | grep nginx
4. root 13618 0.0 0.0 46324 1200 ? 
   Ss 22:36 0:00 nginx: master process
   /usr/sbin/nginx -c /etc/nginx/nginx.conf
5. nobody 13620 0.0 0.0 46732 1976 ? 
   S 22:36 0:00 nginx: worker process
6. root 13622 0.0 0.0 112708 984 pts/0 
   S+ 22:36 0:00 grep –color=auto nginx
```
7. [root@localhost ~]# service nginx stop

8. Stopping nginx (via systemctl): [ OK ]

9. [root@localhost  $\sim$ ]# ps aux | grep nginx 10. root 13655 0.0 0.0 112708 984 pts/0 R+ 22:37 0:00 grep –color=auto nginx

Εγκατάσταση, παραμετροποίηση και πιλοτική λειτουργία τείχους προστασίας ΕΛ/ΑΑΚ

### <span id="page-27-0"></span>2.1.3. Βασική διαμόρφωση Nginx και Naxsi

# Αντιγραφή των naxsi\_core\_rules στον κατάλογο nginx

- 1. cp /usr/local/naxsi/naxsi\_config/naxsi\_core.rul
	- es /etc/nginx/naxsi\_core.rules

# **Path**

1. /etc/nginx/nginx.conf

## Τροποποιήσεις του nginx.conf

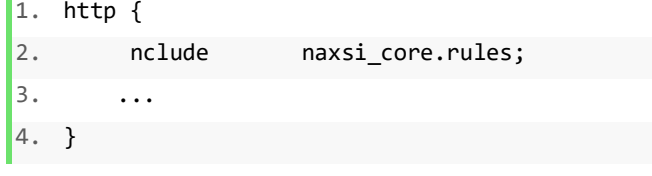

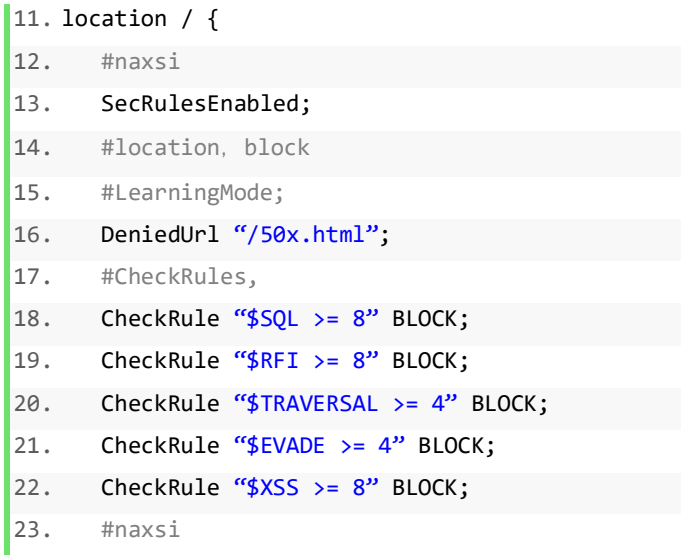

Εγκατάσταση, παραμετροποίηση και πιλοτική λειτουργία τείχους προστασίας ΕΛ/ΑΑΚ

Δημήτρης Ζητούνης

24. error\_log /var/log/nginx/security.log;  $25.$  }

#### <span id="page-28-0"></span>2.1.4. Εγκατάσταση module GeoIP

 Το python-geoip είναι μια βιβλιοθήκη που παρέχει πρόσβαση σε βάσεις δεδομένων GeoIP. Οι βάσεις δεδομένων GeoIP παρέχουν πληροφορίες μέχρι το επίπεδο χώρας / πόλης. Το GeoIP της Maxmind είναι μια διάσημη υπηρεσία για γεωγραφικές πληροφορίες IP διευθύνσεων μεταξύ προγραμματιστών. Στην προκειμένη εκτέλεση χρησιμοποιούμε το module της python, προκειμένου να εντοπιστεί και στη συνέχεια να εμφανιστεί με τη βοήθεια της Kibana στον χάρτη η προέλευση των επιθέσεων. Παρακάτω επισυνάπτονται οι αλλαγές που χρήζουν να γίνουν προκειμένου να ενσωματωθεί σωστά με τον Naxsi.

#### Λήψη & εγκατάσταση πακέτου

- 1. yum install python-devel GeoIP-devel
- 2. pip install geoip

#### Τροποποίηση αρχείου nxapi.json

1. cd /usr/local/etc/nxapi.json

Εγκατάσταση, παραμετροποίηση και πιλοτική λειτουργία τείχους προστασίας ΕΛ/ΑΑΚ

```
\vert1. "naxsi" : {
2. "rules_path" :
   "/etc/nginx/naxsi_core.rules",
3. "template path" : [
   "/usr/local/nxapi/tpl/"],
4. "geoipdb path" :
   "/usr/local/nxapi/country2coords.txt"
5. },
```
### <span id="page-29-0"></span>2.2. Nxtool/Nxapi

 Επρόκειτο για ένα εργαλείο που βοηθάει στην εκχώρηση αλλά και εμφάνιση δεδομένων από και προς την Elastic. Ειδικότερα, με αυτό επιτυγχάνεται τόσο η εισαγωγή συμβάντων, δηλαδή η εκχώρηση γεγονότων Naxsi σε μια βάση δεδομένων της Elastic, όσο και η διαχείριση συμβάντων, δηλαδή η επισήμανση τους σε βάση δεδομένων από τη διαδικασία. Επιπλέον, έχει τη δυνατότητα να διαβάσει τα δεδομένα της elastic και να τα παρουσιάσει είτε σε μορφή στατιστικών είτε σε απλούστερη μορφή.

Επειδή στην προκειμένη εκτέλεση χρησιμοποιείται η έκδοση 5.4.0 της elastic search, τα αρχεία του nxtool χρίζουν παραμετροποίησης προκειμένου να

Εγκατάσταση, παραμετροποίηση και πιλοτική λειτουργία τείχους προστασίας ΕΛ/ΑΑΚ

λειτουργήσει εύρυθμα η εφαρμογή. Παρακάτω επισυνάπτονται οι αλλαγές που πρέπει να γίνουν στα αρχεία nxtool.py, nxparse.py και nxtypificator.py.

# Path:

- 1. cd /usr/local/naxsi/nxapi
- 1. vi nxtool.py
- 2. import elasticsearch5 as elasticsearch
- 1. vi nxapi/nxparse.py
- 2. from elasticsearch5.helpers import bulk
- 1. vi nxapi/nxtypificator.py
- 2. from elasticsearch5 import Elasticsearch

 Επιπρόσθετα η λειτουργία του nxtool γίνεται καλύτερα αντιληπτή μέσω των παρακάτω πινάκων, οι οποίοι συνιστούν παράλληλα βήματα που ακολουθήθηκαν στην παρούσα εργασία. Συγκεκριμένα, η ακόλουθη εντολή εμφανίζει τους

Εγκατάσταση, παραμετροποίηση και πιλοτική λειτουργία τείχους προστασίας ΕΛ/ΑΑΚ

κορυφαίους διακομιστές, οι οποίοι έκαναν τις περισσότερες εξαιρέσεις. Επίσης, εμφανίζονται τα κορυφαία URI και οι ζώνες που έφεραν εξαιρέσεις:

### Input:

nxtool.py -c /usr/local/etc/nxapi.json -x

## Output:

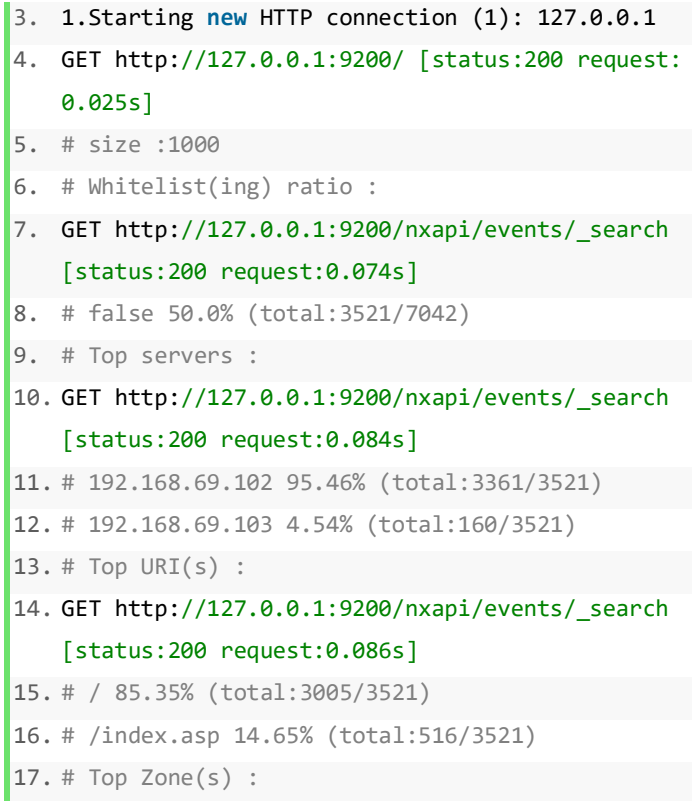

Εγκατάσταση, παραμετροποίηση και πιλοτική λειτουργία τείχους προστασίας ΕΛ/ΑΑΚ

```
18. GET http://127.0.0.1:9200/nxapi/events/_search
    [status:200 request:0.046s] 
19. # ARGS 95.57% (total:3365/3521) 
20. # BODY 4.43% (total:156/3521) 
21. # Top Peer(s) :
22. GET http://127.0.0.1:9200/nxapi/events/_search
    [status:200 request:0.037s] 
23. # 192.168.69.100 71.85% (total:2530/3521) 
24. # 192.168.69.103 23.6% (total:831/3521) 
25. # 192.168.69.101 4.54% (total:160/3521) 
26. # Top Country(ies) : 
27. GET http://127.0.0.1:9200/nxapi/events/_search
    [status:200 request:0.046s] 
28. # ZZ 100.0% (total:3521/3521)
```
Ακριβής στατιστικά στοιχεία για τον 192.168.69.101, προκειμένου να δημιουργηθεί κανόνας whitelist

#### <u>Input:</u>

```
nxtool.py -c /usr/local/etc/nxapi.json -
s 192.168.69.103 -f –filter 'uri /' –slack
```
### Output:

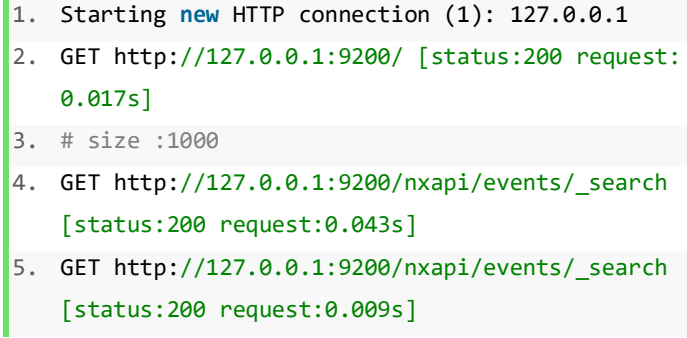

Εγκατάσταση, παραμετροποίηση και πιλοτική λειτουργία τείχους προστασίας ΕΛ/ΑΑΚ

```
6. GET http://127.0.0.1:9200/nxapi/events/_search
    [status:200 request:0.003s] 
7. # template :/usr/local/nxapi/tpl/BODY/precise-
    id.tpl 
8. Nb of hits : 0 
9. # template :/usr/local/nxapi/tpl/BODY/site-
    wide-id.tpl 
10. Nb of hits : 0 
11. # template :/usr/local/nxapi/tpl/BODY/url-
    wide-id-BODY-NAME.tpl 
12. Nb of hits : 0 
13. # template :/usr/local/nxapi/tpl/BODY/url-
   wide-id.tpl 
14. Nb of hits : 0 
15. # template :/usr/local/nxapi/tpl/BODY/var_name
    -wide-id.tpl 
16. Nb of hits : 0 
17. # template :/usr/local/nxapi/tpl/ARGS/precise-
    id.tpl 
18. Nb of hits : 255 
19. # template matched, generating all rules. 
20. 1 whitelists ... 
21. #msg: A generic, precise wl tpl (url+var+id) 
22. #Rule (1302) html open tag 
23. #total hits 255 
24. #peers : 192.168.69.101 
25. #country : ZZ 
26. #uri : /
27. #var name : test
28. 
29. BasicRule wl:1302 "mz:$URL:/|$ARGS_VAR:test";
30. # template :/usr/local/nxapi/tpl/ARGS/site-
   wide-id.tpl 
31. Nb of hits : 255
```
Εγκατάσταση, παραμετροποίηση και πιλοτική λειτουργία τείχους προστασίας ΕΛ/ΑΑΚ

Δημήτρης Ζητούνης

```
32. # template matched, generating all rules. 
33. 1 whitelists ... 
34. #msg: A generic, wide (id+zone) wl 
35. #Rule (1302) html open tag 
36. #total hits 255 
37. #peers : 192.168.69.101 
38. #country : ZZ 
39. #uri : / 
40. #var_name : test 
41. 
42. BasicRule wl:1302 "mz:ARGS"; 
43. # template :/usr/local/nxapi/tpl/ARGS/url-
   wide-id-NAME.tpl 
44. Nb of hits : 0 
45. # template :/usr/local/nxapi/tpl/ARGS/url-
   wide-id.tpl 
46. Nb of hits : 255 
47. # template matched, generating all rules. 
48. 1 whitelists ... 
49. #msg: A generic whitelist, true for the whole u
    ri 
50. #Rule (1302) html open tag 
51. #total hits 255 
52. #peers : 192.168.69.101 
53. #country : ZZ 
54. #uri : / 
55. #var_name : test 
56. 
57. BasicRule wl:1302 "mz:$URL:/|ARGS"; 
58. # template :/usr/local/nxapi/tpl/URI/global-
    url-0x_in_pircutres.tpl 
59. Nb of hits : 0 
60. # template :/usr/local/nxapi/tpl/URI/site-
   wide-id.tpl 
61. Nb of hits : 0
```
Εγκατάσταση, παραμετροποίηση και πιλοτική λειτουργία τείχους προστασίας ΕΛ/ΑΑΚ

Δημήτρης Ζητούνης

```
62. # template :/usr/local/nxapi/tpl/URI/url-wide-
   id.tpl 
63. Nb of hits : 0 
64. # template :/usr/local/nxapi/tpl/APPS/google_a
   nalytics-ARGS.tpl 
65. Nb of hits : 0 
66. # template :/usr/local/nxapi/tpl/HEADERS/cooki
   es.tpl 
67. Nb of hits : 0
```
Στο nginx.conf έχει οριστεί ο naxsi να αποθηκεύει όλα τα logs του στο path:

1. /var/log/nginx/security.conf

Εν συνεχεία επισυνάπτονται τα logs του naxsi απο το Security log:

```
2. 2019/09/01 17:42:29 [error] 8660#0: *23 
   NAXSI_FMT: 
   ip=192.168.69.101&server=192.168.69.102&uri=/&v
   ers=0.56&total_processed=6&total_blocked=6&conf
   ig=block&cscore0=$XSS&score0=8&zone0=ARGS&id0=1
   302&var name0=test, client: 192.168.69.101,
   server: localhost, request: "GET /?test=%3C%3E 
   HTTP/1.1", host: "192.168.69.102" 
3. 2019/09/01 17:42:29 [error] 8660#0: *23 
   NAXSI_FMT: 
   ip=192.168.69.101&server=192.168.69.102&uri=/&v
   ers=0.56&total_processed=7&total_blocked=7&conf
   ig=block&cscore0=$XSS&score0=8&zone0=ARGS&id0=1
   302&var_name0=test, client: 192.168.69.101,
```
Εγκατάσταση, παραμετροποίηση και πιλοτική λειτουργία τείχους προστασίας ΕΛ/ΑΑΚ

Δημήτρης Ζητούνης
server: localhost, request: "GET /?test=%3C%3E HTTP/1.1", host: "192.168.69.102"

4. 2019/09/01 17:42:29 [error] 8660#0: \*23 NAXSI\_FMT:

ip=192.168.69.101&server=192.168.69.102&uri=/&v ers=0.56&total\_processed=8&total\_blocked=8&conf ig=block&cscore0=\$XSS&score0=8&zone0=ARGS&id0=1 302&var\_name0=test, client: 192.168.69.101, server: localhost, request: "GET /?test=%3C%3E HTTP/1.1", host: "192.168.69.102"

- 5. 2019/09/01 17:42:30 [error] 8660#0: \*23 NAXSI\_FMT: ip=192.168.69.101&server=192.168.69.102&uri=/&v ers=0.56&total\_processed=9&total\_blocked=9&conf ig=block&cscore0=\$XSS&score0=8&zone0=ARGS&id0=1 302&var\_name0=test, client: 192.168.69.101, server: localhost, request: "GET /?test=%3C%3E
	- HTTP/1.1", host: "192.168.69.102"
- 6. 2019/09/01 17:42:30 [error] 8660#0: \*23 NAXSI\_FMT:

ip=192.168.69.101&server=192.168.69.102&uri=/&v ers=0.56&total\_processed=10&total\_blocked=10&co nfig=block&cscore0=\$XSS&score0=8&zone0=ARGS&id0 =1302&var\_name0=test, client: 192.168.69.101, server: localhost, request: "GET /?test=%3C%3E HTTP/1.1", host: "192.168.69.102"

7. 2019/09/01 17:42:30 [error] 8660#0: \*23 NAXSI\_FMT: ip=192.168.69.101&server=192.168.69.102&uri=/&v ers=0.56&total\_processed=11&total\_blocked=11&co nfig=block&cscore0=\$XSS&score0=8&zone0=ARGS&id0 =1302&var\_name0=test, client: 192.168.69.101, server: localhost, request: "GET /?test=%3C%3E HTTP/1.1", host: "192.168.69.102"

Εγκατάσταση, παραμετροποίηση και πιλοτική λειτουργία τείχους προστασίας ΕΛ/ΑΑΚ

```
8. 2019/09/01 17:42:31 [error] 8660#0: *23 
   NAXSI_FMT: 
   ip=192.168.69.101&server=192.168.69.102&uri=/&v
    ers=0.56&total_processed=12&total_blocked=12&co
   nfig=block&cscore0=$XSS&score0=8&zone0=ARGS&id0
   =1302&var_name0=test, client: 192.168.69.101, 
   server: localhost, request: "GET /?test=%3C%3E 
   HTTP/1.1", host: "192.168.69.102" 
9. 2019/09/01 17:42:31 [error] 8660#0: *23 
   NAXSI_FMT: 
   ip=192.168.69.101&server=192.168.69.102&uri=/&v
   ers=0.56&total_processed=13&total_blocked=13&co
   nfig=block&cscore0=$XSS&score0=8&zone0=ARGS&id0
   =1302&var_name0=test, client: 192.168.69.101, 
   server: localhost, request: "GET /?test=%3C%3E 
   HTTP/1.1", host: "192.168.69.102" 
10. 2019/09/01 17:42:32 [error] 8660#0: *23 
   NAXSI_FMT: 
   ip=192.168.69.101&server=192.168.69.102&uri=/&v
   ers=0.56&total_processed=14&total_blocked=14&co
   nfig=block&cscore0=$XSS&score0=8&zone0=ARGS&id0
   =1302&var_name0=test, client: 192.168.69.101, 
   server: localhost, request: "GET /?test=%3C%3E 
   HTTP/1.1", host: "192.168.69.102" 
11. 2019/09/01 17:42:32 [error] 8660#0: *23 
   NAXSI_FMT: 
   ip=192.168.69.101&server=192.168.69.102&uri=/&v
   ers=0.56&total_processed=15&total_blocked=15&co
   nfig=block&cscore0=$XSS&score0=8&zone0=ARGS&id0
   =1302&var_name0=test, client: 192.168.69.101, 
    server: localhost, request: "GET /?test=%3C%3E 
   HTTP/1.1", host: "192.168.69.102" 
12. 2019/09/01 17:42:32 [error] 8660#0: *23 
   NAXSI_FMT: 
    ip=192.168.69.101&server=192.168.69.102&uri=/&v
```
Εγκατάσταση, παραμετροποίηση και πιλοτική λειτουργία τείχους προστασίας ΕΛ/ΑΑΚ

Δημήτρης Ζητούνης

```
ers=0.56&total_processed=16&total_blocked=16&co
   nfig=block&cscore0=$XSS&score0=8&zone0=ARGS&id0
   =1302&var_name0=test, client: 192.168.69.101, 
   server: localhost, request: "GET /?test=%3C%3E 
   HTTP/1.1", host: "192.168.69.102" 
13. 2019/09/01 17:42:33 [error] 8660#0: *23 
   NAXSI_FMT: 
   ip=192.168.69.101&server=192.168.69.102&uri=/&v
   ers=0.56&total_processed=17&total_blocked=17&co
   nfig=block&cscore0=$XSS&score0=8&zone0=ARGS&id0
   =1302&var_name0=test, client: 192.168.69.101, 
   server: localhost, request: "GET /?test=%3C%3E 
   HTTP/1.1", host: "192.168.69.102" 
14. 2019/09/01 17:42:51 [error] 8701#0: *1 
   NAXSI_FMT: 
   ip=192.168.69.101&server=192.168.69.102&uri=/&v
   ers=0.56&total_processed=1&total_blocked=1&conf
   ig=block&cscore0=$XSS&score0=8&zone0=ARGS&id0=1
   302&var_name0=test, client: 192.168.69.101, 
   server: localhost, request: "GET /?test=%3C%3E 
   HTTP/1.1", host: "192.168.69.102" 
15. 2019/09/01 17:42:52 [error] 8701#0: *1 
   NAXSI_FMT: 
   ip=192.168.69.101&server=192.168.69.102&uri=/&v
   ers=0.56&total_processed=2&total_blocked=2&conf
   ig=block&cscore0=$XSS&score0=8&zone0=ARGS&id0=1
   302&var_name0=test, client: 192.168.69.101, 
   server: localhost, request: "GET /?test=%3C%3E 
   HTTP/1.1", host: "192.168.69.102" 
16. 2019/09/01 17:42:53 [error] 8701#0: *1 
   NAXSI_FMT: 
   ip=192.168.69.101&server=192.168.69.102&uri=/&v
   ers=0.56&total_processed=3&total_blocked=3&conf
   ig=block&cscore0=$XSS&score0=8&zone0=ARGS&id0=1
   302&var_name0=test, client: 192.168.69.101,
```
Εγκατάσταση, παραμετροποίηση και πιλοτική λειτουργία τείχους προστασίας ΕΛ/ΑΑΚ

Δημήτρης Ζητούνης

```
server: localhost, request: "GET /?test=%3C%3E 
   HTTP/1.1", host: "192.168.69.102" 
17. 2019/09/01 17:43:45 [error] 8701#0: *5 
   NAXSI_FMT: 
   ip=192.168.69.101&server=192.168.69.102&uri=/&v
   ers=0.56&total_processed=6&total_blocked=4&conf
   ig=block&cscore0=$XSS&score0=8&zone0=ARGS&id0=1
   302&var_name0=test, client: 192.168.69.101, 
   server: localhost, request: "GET /?test=%3C%3E 
   HTTP/1.1", host: "192.168.69.102"
```
Παρατηρούμε ότι μας παρέχει όλες τις απαραίτητες πληροφορίες σχετικά με το request που έγιναν στο web server, όπως το ID, το server, client's ip, σώμα του url.

- i<u>p</u> : Η ip του χρήστη.
- server : Η ip του Server.
- uri: Το ερωτηθέν URI (χωρίς μεταβλητές, σταματάει στο σύμβολο ?).
- learning: Μας ορίζει αν ο Naxsi ήταν σε learning mode (0/1).
- vers : Η έκδοση του Naxsi.
- total\_processed: Ο συνολικός αριθμός των αιτήσεων, που αναλύθηκαν απο τον nginx.

Εγκατάσταση, παραμετροποίηση και πιλοτική λειτουργία τείχους προστασίας ΕΛ/ΑΑΚ

- total\_blocked: Ο συνολικός αριθμός που αποκλείστηκαν απο τον naxsi.
- zoneN: Ζώνη στην οποία αποκλείστηκε το request.
- cscoreN : όνομα βαθμολογίας.
- scoreN : σχετική *ονομασία* τιμής βαθμολογίας.

Τα επισυναπτώμενα logs στη συνέχεια, φορτώνονται στην ElasticSearch με τη βοήθεια του nxtool.py προκειμένου να αποθηκευτούν και να αναζητηθούν στο μελλον.

### Input:

```
nxtool.py -c /usr/local/etc/nxapi.json –
files=/var/log/nginx/security.log
```
### **Output**

```
18. Starting new HTTP connection (1): 127.0.0.1 
19. GET http://127.0.0.1:9200/ [status:200 request:
   0.012s] 
20. # size :1000 
21. PUT http://127.0.0.1:9200/nxapi [status:400 req
   uest:0.010s]
```
Εγκατάσταση, παραμετροποίηση και πιλοτική λειτουργία τείχους προστασίας ΕΛ/ΑΑΚ

Δημήτρης Ζητούνης

```
22. PUT http://127.0.0.1:9200/nxapi/_mapping/events
    [status:200 request:0.023s] 
23. List of files :['/var/log/nginx/security.log']
24. Importing file /var/log/nginx/security.log 
25. log open 
26. POST http://127.0.0.1:9200/nxapi/events/_bulk [
   status:200 request:1.029s] 
27. POST http://127.0.0.1:9200/nxapi/events/_bulk [
   status:200 request:0.295s] 
28. Written 385 events
```
## 2.3. Crone job

Η ανάγκη να κάνουμε import τα logs του naxsi στην elastic κατά τακτά χρονικά διαστήματα, μας οδηγεί στην χρήση του crone job, καθώς είναι αδύνατον να επαναλαμβάνουμε αυτή τη διαδικασία χειροκίνητα.

Η χρησιμότητα του λογισμικού **cron** είναι με βάση το [χρονοδιάγραμμα εργασίας](https://en.wikipedia.org/wiki/Job_scheduler) σε [Unix](https://en.wikipedia.org/wiki/Unix-like)[όπως](https://en.wikipedia.org/wiki/Unix-like) υπολογιστής [λειτουργικά συστήματα](https://en.wikipedia.org/wiki/Operating_system) . Οι χρήστες χρησιμοποιούν το cron για να προγραμματίσουν εργασίες, εντολες κ.α, για να εκτελούνται περιοδικά σε καθορισμένους χρόνους, ημερομηνίες ή διαστήματα. Συνήθως

Εγκατάσταση, παραμετροποίηση και πιλοτική λειτουργία τείχους προστασίας ΕΛ/ΑΑΚ

αυτοματοποιεί τη συντήρηση ή τη διαχείριση του συστήματος – αν και η γενική χρήση του καθιστά χρήσιμη για πράγματα όπως η λήψη αρχείων από το [Internet](https://en.wikipedia.org/wiki/Internet) και η λήψη [μηνυμάτων ηλεκτρονικού](https://en.wikipedia.org/wiki/Email)  [ταχυδρομείου](https://en.wikipedia.org/wiki/Email) σε τακτά χρονικά διαστήματα.

Το Cron ορίζεται από ένα **αρχείο crontab**, ένα αρχείο διαμόρφωσης που καθορίζει τις εντολές για να εκτελούνται περιοδικά σε ένα συγκεκριμένο χρονοδιάγραμμα. Τα αρχεία crontab αποθηκεύονται όπου διατηρούνται οι λίστες εργασιών και άλλες οδηγίες στο [δαίμονα](https://en.wikipedia.org/wiki/Daemon_(computer_software)) cron . Οι χρήστες μπορούν να έχουν τα δικά τους μεμονωμένα αρχεία crontab και συχνά υπάρχει ένα αρχείο crontab σε ολόκληρο το σύστημα (συνήθως σε /etc ή σε έναν υποκατάλογο του /etc ) που μπορούν να επεξεργαστούν μόνο οι διαχειριστές του συστήματος.

Στον παρακάτω πίνακα περιγράφεται η σύνταξη του cron job, προκειμένου να λειτουργήσει εύρυθμα η εντολή που θα του αναθέσουμε.

Εγκατάσταση, παραμετροποίηση και πιλοτική λειτουργία τείχους προστασίας ΕΛ/ΑΑΚ

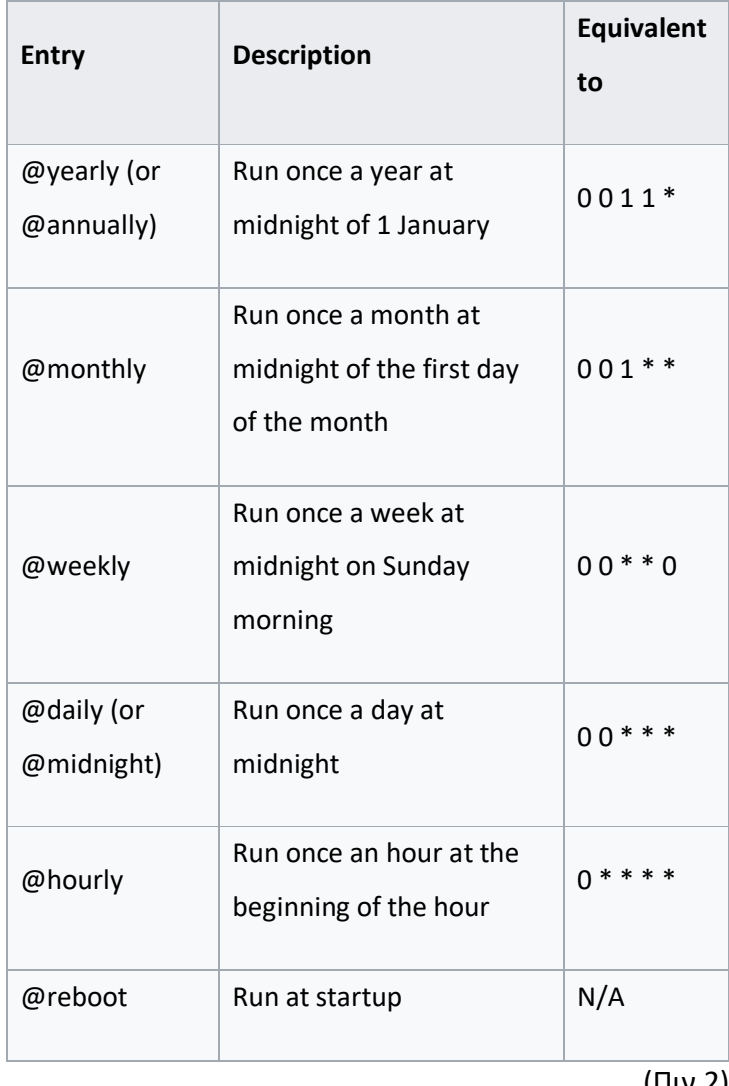

(Πιν.2)

**Comma ( , )** : Χρησιμοποιούνται για να διαχωρίσουν τα στοιχεία μιας λίστας. Για παράδειγμα, χρησιμοποιώντας το «MON, WED, FRI»

Εγκατάσταση, παραμετροποίηση και πιλοτική λειτουργία τείχους προστασίας ΕΛ/ΑΑΚ

**Hyphen ( - )** : Τα παραδείγματα ορίζουν εύρη. Για παράδειγμα, το 2000-2010 αναφέρει κάθε χρόνο μεταξύ του 2000 και του 2010, συμπεριλαμβανομένου.

**Percent ( % )** : Τα ποσοστά (%) της εντολής, εκτός αν ξεφύγουν με την αντίστροφη κάθετο (\), μετατρέπονται σε χαρακτήρες νέας γραμμής και όλα τα δεδομένα μετά το πρώτο% αποστέλλονται στην εντολή ως τυπική είσοδο.

**(L):** Το «L» σημαίνει «τελευταίο». Όταν χρησιμοποιείται στο πεδίο της ημέρας της εβδομάδας, σας επιτρέπει να καθορίσετε κατασκευές όπως «την τελευταία Παρασκευή» («5L») ενός δεδομένου μήνα

**(W):** Ο χαρακτήρας 'W' επιτρέπεται για το πεδίο ημέρας του μήνα. Αυτός ο χαρακτήρας χρησιμοποιείται για να καθορίσει την ημέρα της ημέρας (Δευτέρα-Παρασκευή) πλησιέστερη της δεδομένης ημέρας. Για παράδειγμα, εάν ορίσετε «15W» ως τιμή για το πεδίο της ημέρας του μήνα, η έννοια είναι: «την πλησιέστερη εβδομάδα έως τις 15 του μήνα.»

Εγκατάσταση, παραμετροποίηση και πιλοτική λειτουργία τείχους προστασίας ΕΛ/ΑΑΚ

**Hash (#)**: Το '#' επιτρέπεται για το πεδίο της ημέρας της εβδομάδας και πρέπει να ακολουθείται από έναν αριθμό μεταξύ ενός και πέντε.

**Question mark (?)**: Σε ορισμένες εφαρμογές, χρησιμοποιείται αντί για '\*' για να φύγει είτε κενή ημέρα ή μήνα της εβδομάδας. Άλλες εφαρμογές cron αντικαθιστούν το «?» με το χρόνο έναρξης του δαίμονα cron

**Slash (/)** : οι λοξές γραμμές μπορούν να συνδυαστούν με τα διαστήματα για να καθορίσουν τις τιμές βημάτων.

**(H):** Το 'H' χρησιμοποιείται στο σύστημα συνεχές για να υποδείξει ότι αντικαθίσταται μια τιμή «hashed». Έτσι, αντί για '20 \* \* \* \* ' που σημαίνει σε 20 λεπτά μετά την ώρα κάθε ώρα, το' H \* \* \* \* 'υποδεικνύει ότι η εργασία εκτελείται κάθε ώρα.

Ένα παράδειγμα μίας εργασίας crone job είναι η κάτωθεν, όπου τρέχει το test\_dump.sh 23:45 (11:45 PM) κάθε Κυριακή.

1. 45 23 \* \* 6 /etc/test1/scripts/test\_dump.sh

Πιο συγκεκριμένα στην υλοποίηση του naxsi, το crone job προκειμένου να επαναλαμβάνεται η

Εγκατάσταση, παραμετροποίηση και πιλοτική λειτουργία τείχους προστασίας ΕΛ/ΑΑΚ

διαδικασία log import στην elastic είναι η ακόλουθη. Δημιουργούμε ένα αρχείο timer.sh και εν συνεχεία το εκτελούμε κάθε 5 λεπτά επ αορίστου. Η χρήση αρχείου shell script γίνεται προκειμένου να συγκεντρωθούν μέσα σε αυτό όλες οι ενέργεις του application που τυχόν χρίζουν crone job.

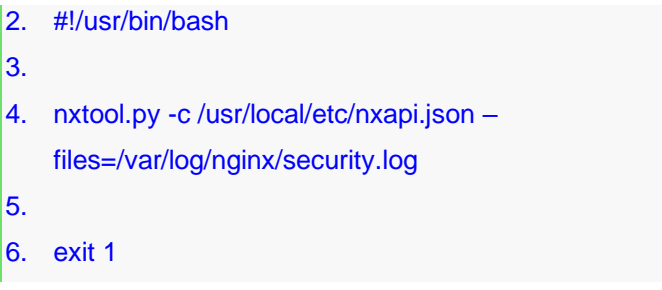

Εν συνεχεία στο path

/tmp/crontab.NyR2UQ/crontab προσθέτουμε την παρακάτω εντολή εκτέλεσης του timer.sh script κάθε 5 λεπτα.

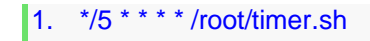

Εγκατάσταση, παραμετροποίηση και πιλοτική λειτουργία τείχους προστασίας ΕΛ/ΑΑΚ

## 2.4. Elastic Search

 Τα προϊόντα που υπάρχουν στο ηλεκτρονικό εμπόριο και τις μηχανές αναζήτησης με τεράστιες βάσεις δεδομένων αντιμετωπίζουν προβλήματα, συμπεριλαμβανομένης της ανάκτησης πληροφοριών. Αυτό οδηγεί σε κακή εμπειρία χρήστη. Το Lag in search αποδίδεται στη σχεσιακή βάση δεδομένων που χρησιμοποιείται για το σχεδιασμό του προϊόντος, όπου τα δεδομένα είναι διασκορπισμένα μεταξύ πολλών πινάκων και η επιτυχής ανάκτηση σημαντικών πληροφοριών χρήστη απαιτεί την ανάκτηση των δεδομένων από αυτούς τους πίνακες.

 Η σχεσιακή βάση δεδομένων λειτουργεί συγκριτικά αργά όταν πρόκειται για τεράστια δεδομένα και για την ανάκτηση αποτελεσμάτων αναζήτησης μέσω ερωτημάτων βάσης δεδομένων. Οι επιχειρήσεις, οι βιομηχανίες αλλά και οι χρήστες, αναζητούν σήμερα εναλλακτικές λύσεις αποθήκευσης δεδομένων με σκοπό την γρήγορη ανάκτηση και αναζήτηση δεδομένων.

 Αυτές τις αδυναμίες και τα προβλήματα τα φέρει εις πέρας σε μεγάλο βαθμό η Elastic. Η elastic

Εγκατάσταση, παραμετροποίηση και πιλοτική λειτουργία τείχους προστασίας ΕΛ/ΑΑΚ

μπορεί να χρησιμοποιηθεί για την αναζήτηση όλων των ειδών εγγράφων.

 Η ElasticSearch είναι μια βάση δεδομένων που έχει σχεδιαστεί για την αποθήκευση, ανάκτηση και διαχείριση εγγράφων ή ημι-δομημένων δεδομένων. Όταν χρησιμοποιείτε το ElasticSearch, τα δεδομένα αποθηκεύονται σε μορφή εγγράφου [JSON](https://dzone.com/articles/understanding-basic-json) και στη συνέχεια, δημιουργείται ένα query για την ανάκτηση τους.

 Κάθε χαρακτηριστικό της Elasticsearch εκτίθεται ως [REST](https://dzone.com/articles/rest-api-your-guide-to-getting-started-quickly) API. Πιο συγκεκριμένα, με τον όρο REST API, ορίζεται ο τρόπος με τον οποίο οι εφαρμογές επικοινωνούν μέσω του πρωτοκόλλου HTTP. Οι εφαρμογές που χρησιμοποιούν το REST μεταφέρουν πληροφορίες γρήγορα και αποτελεσματικά. Παρόλο που το REST δεν καθορίζει μορφές δεδομένων, συσχετίζεται συνήθως με την ανταλλαγή εγγράφων JSON ή XML μεταξύ ενός πελάτη και ενός διακομιστή.

Όσον αφορά την elastic χρησιμοποιεί τα παρακάτω REST API:

1. **Index API**: Χρησιμοποιείται για την τεκμηρίωση του ευρετηρίου.

Εγκατάσταση, παραμετροποίηση και πιλοτική λειτουργία τείχους προστασίας ΕΛ/ΑΑΚ

- 2. **Get API**: Χρησιμοποιείται για την ανάκτηση του εγγράφου.
- 3. **Search API**: Χρησιμοποιείται για την υποβολή του ερωτήματος και τη λήψη ενός αποτελέσματος.
- 4. **Put Mapping API**: Χρησιμοποιείται για να αντικαταστήσει τις προεπιλεγμένες επιλογές και να καθορίσει το mapping.

Στο παρακάτω σχεδιάγραμμα, απεικονίζεται η μορφή ενός query προς την ElasticSearch, καθώς και η απάντησης της.

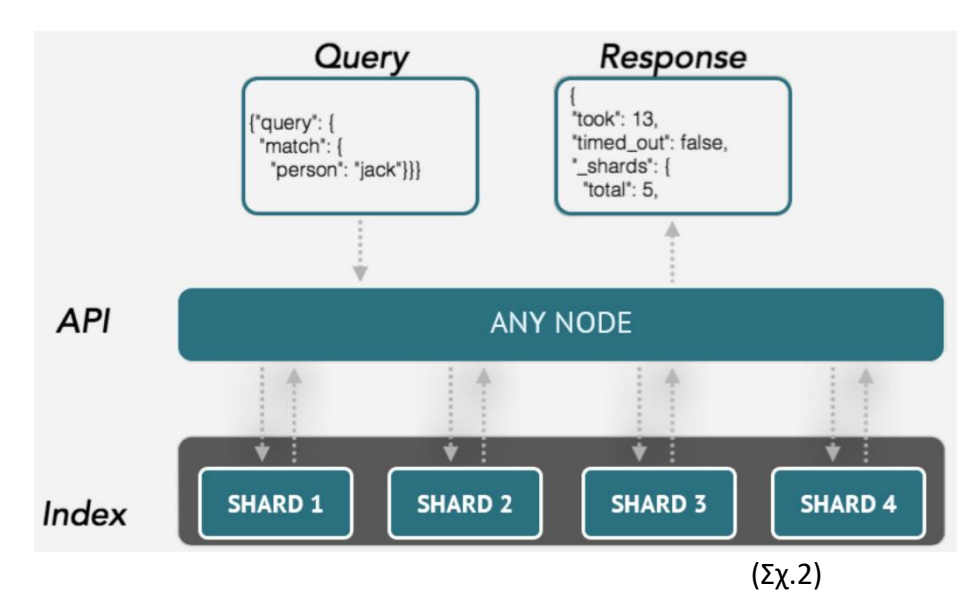

 Στην περίπτωση του Naxsi, η ElasticSearch, αποτελεί ένα απο τα πλέον χρήσιμα εργαλεία της υλοποίησης αυτής, καθώς όλα τα logs των

Εγκατάσταση, παραμετροποίηση και πιλοτική λειτουργία τείχους προστασίας ΕΛ/ΑΑΚ

επιθέσεων και των request που καταγράφονται μέσα σε αυτή, πολύ εύκολα αναζητούνται και καταγράφονται με αποτέλεσμα να γίνεται πολύ ευκολότερη η χρήση του application firewall αυτού. Εν προκειμένω, χρησιμοποιείται η έκδοση 5.4.0 ως η πλέον συμβατή με το Νaxsi.

Input:

1. curl "localhost:9200"

## Output:

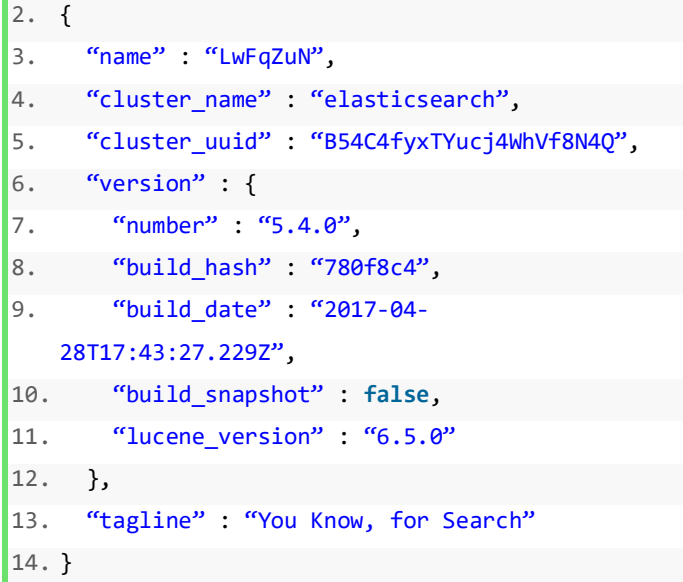

#### 2.5. Kibana

Εγκατάσταση, παραμετροποίηση και πιλοτική λειτουργία τείχους προστασίας ΕΛ/ΑΑΚ

 Το Kibana είναι μια πλατφόρμα ανάλυσης και απεικόνισης, η οποία επιτρέπει να απεικονιστούν εύκολα τα δεδομένα από την ElasticSearch και να τα αναλυθούν με σκοπό την καλύτερη κατανόηση τους όπως ιστογράμματα, γραφήματα γραμμών, χάρτες κ.α. Μπορούν πολύ εύκολα να συγκεντρωθούν στοιχεία που αφορούν τους top talkers ή να κατηγοριοποιηθούν διαφόρων τύπων δεδομένα προκειμένου να διευκολύνουν τον χρήστη στη διεξαγωγή συμπερασμάτων. Επιπλέον, κάνει ευκολότερη την κατανόηση μεγάλων όγκων δεδομένων, ενώ αξίζει να σημειωθεί η δυνατότητα για γρήγορη δημιουργία δυναμικών dashboards που παρουσιάζουν αλλαγές στη βάση της ElasticSearch σε πραγματικό χρόνο. Το Kibana παρέχει επίσης ένα UI για τη διαχείριση όσον αφορά την Elasticsearch. Ουσιαστικά, το Kibana χαρακτηρίζεται ως ένα Web interface με τα δεδομένα που είναι αποθηκευμένα στην Elasticsearch. Σημαντικό είναι να επισημανθεί ότι χρησιμοποιεί τα δεδομένα από το ElasticSearch και απλά στέλνει ερωτήματα στην ElasticSearch χρησιμοποιώντας το ίδιο API REST. Η έκδοση που χρησιμοποιείται στην παρούσα υλοποίηση είναι η 5.4.0, καθώς απαιτείται συμβατότητα με την έκδοση της ElasticSearch.

Εγκατάσταση, παραμετροποίηση και πιλοτική λειτουργία τείχους προστασίας ΕΛ/ΑΑΚ

#### Λήψη του αρχείου kibana rpm εκδοσης 5.4.0

1. wget [https://artifacts.elastic.co/downloads/kib](https://artifacts.elastic.co/downloads/kibana/kibana-5.4.0-linux-x86_64.tar.gz) [ana/kibana-5.4.0-linux-x86\\_64.tar.gz](https://artifacts.elastic.co/downloads/kibana/kibana-5.4.0-linux-x86_64.tar.gz)

# Unzip του αρχείου kibana-5.4.0-linuxx86\_64.tar.gz

1. tar -vxf kibana-5.4.0-linux-x86\_64.tar.gz

Επεξεργασία του αρχείου kibana.yml προκειμένου να ορίσουμε την πόρτα που θα ακούει το Service αλλα και τις Ip που θα έχουν πρόσβαση. Στη συγκεκριμένη υλοποίηση δίνεται δικαίωμα σε όλους να μπορούν να έχουν πρόσβαση και γι αυτό το λόγο θέτουμε τα 0.0.0.0 στο host:

1. cd kibana-5.4.0-linuxx86\_64/config/kibana.yml

**1. vi kibana.yml**

2. # Kibana is served by a back end server. This setting specifies the port to use.

Εγκατάσταση, παραμετροποίηση και πιλοτική λειτουργία τείχους προστασίας ΕΛ/ΑΑΚ

```
3. server.port: 5601
4. # To allow connections from remote users, 
   set this parameter to a non-loopback 
   address.
5. server.host: "0.0.0.0"
6. # The URL of the Elasticsearch instance to 
   use for all your queries.
```
Στην παρακάτω απεικόνιση ενεργοποιούμε το kibana.service και ελέγχουμε για τυχών λάθη που μπορούν να προκύψουν.

```
7. elasticsearch.url: http://localhost:9200
8. cd kibana-5.4.0-linux-x86_64/
9. [root@localhost kibana-5.4.0-linux-
   x86_64]# ./bin/kibana
10. log [20:26:39.746] 
   [info][status][plugin:kibana@5.4.0] Status 
   changed from uninitialized to green –
   Ready
11. log [20:26:39.873] 
   [info][status][plugin:elasticsearch@5.4.0] 
   Status changed from uninitialized to 
  yellow – Waiting for Elasticsearch
12. log [20:26:39.934] 
   [info][status][plugin:console@5.4.0] 
   Status changed from uninitialized to green 
   – Ready
13. log [20:26:39.950] 
   [info][status][plugin:metrics@5.4.0]
```
Εγκατάσταση, παραμετροποίηση και πιλοτική λειτουργία τείχους προστασίας ΕΛ/ΑΑΚ

Δημήτρης Ζητούνης

```
Status changed from uninitialized to green 
   – Ready
14. log [20:26:40.321] 
   [info][status][plugin:timelion@5.4.0] 
   Status changed from uninitialized to green 
   – Ready
15. log [20:26:40.326] [info][listening] 
    http://0.0.0.0:5601
16. log [20:26:40.327] [info][status][ui 
   settings] Status changed from 
   uninitialized to yellow – Elasticsearch 
   plugin is yellow
17. log [20:26:40.618] 
   [info][status][plugin:elasticsearch@5.4.0] 
   Status changed from yellow to green –
   Kibana index ready
18. log [20:26:40.618] [info][status][ui 
   settings] Status changed from yellow to 
   green – Ready
```
Τέλος αφότου η πρόσβαση στο "localhost:5601" είναι επιτυχής και προκειμένου να απεικονιστούν τα δεδομένα της ElasticSearch, χρίζει αναγκαίο να τεθεί ως «index name or pattern» η λέξη «nxapi» και στη συνέχεια, επιλέγεται η ένδειξη «create».

Εγκατάσταση, παραμετροποίηση και πιλοτική λειτουργία τείχους προστασίας ΕΛ/ΑΑΚ

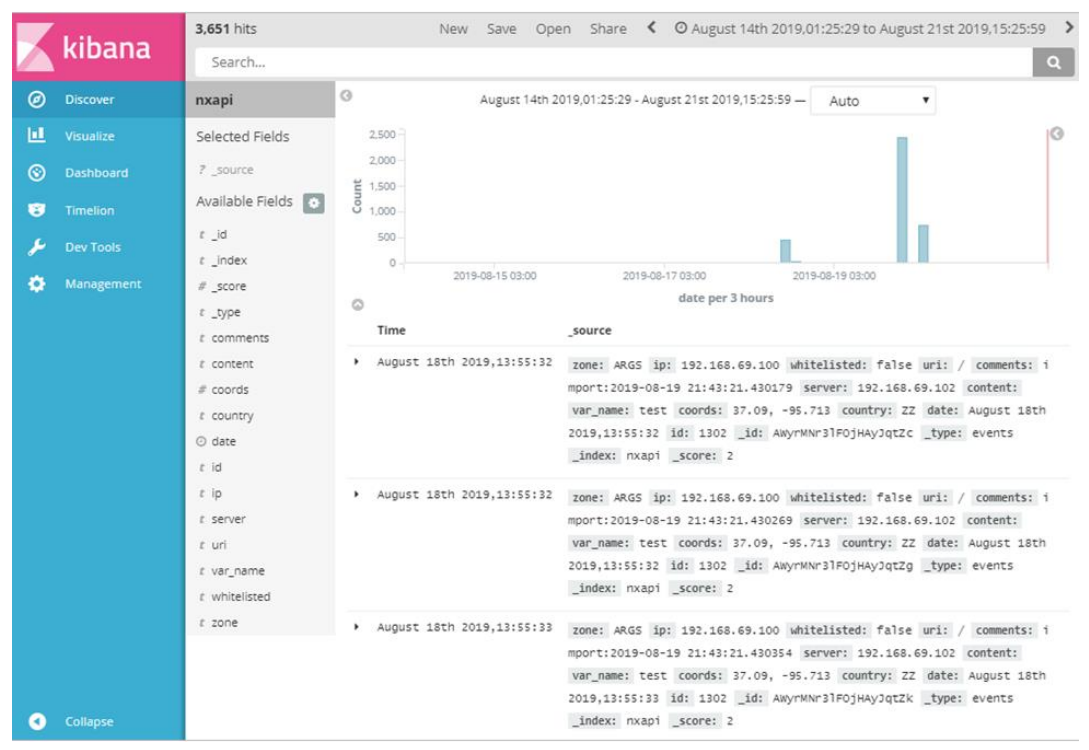

(Εικ.1)

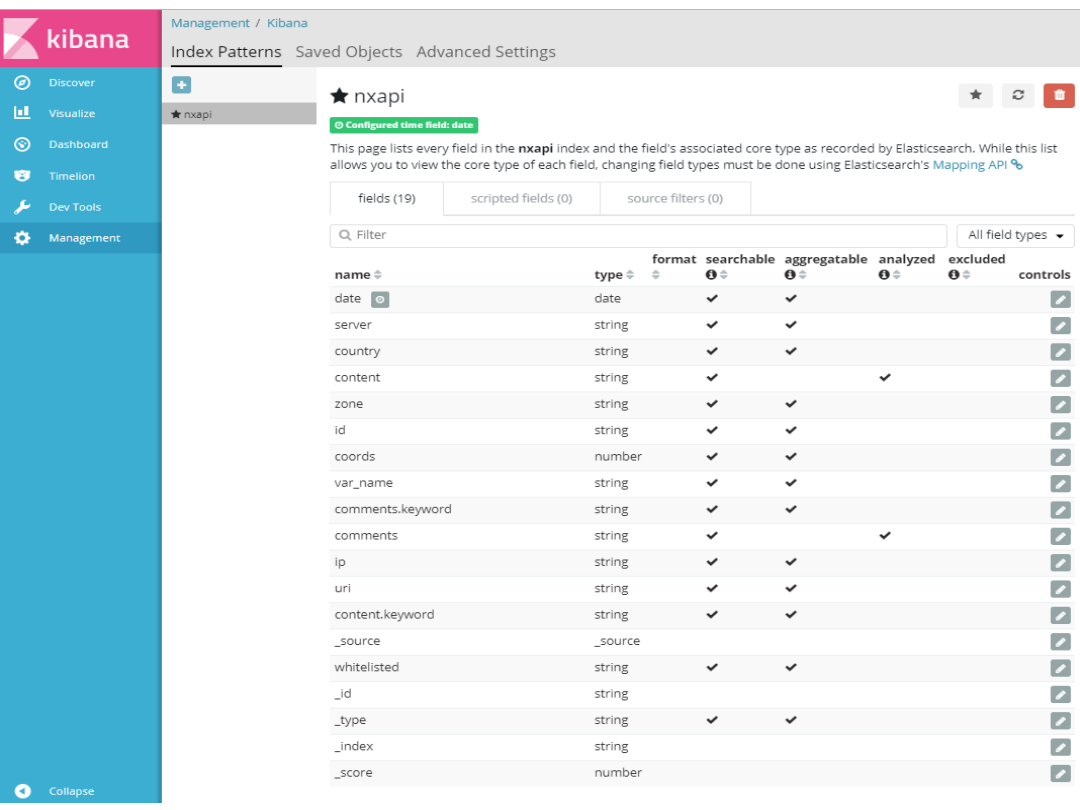

(Εικ.2.)

Εγκατάσταση, παραμετροποίηση και πιλοτική λειτουργία τείχους προστασίας ΕΛ/ΑΑΚ

Δημήτρης Ζητούνης

### 2.6. Spike

 Το Spike αποτελεί ένα εργαλείο για τη διαχείριση κανόνων του Naxsi. Οι κανόνες αυτοί αποθηκεύονται σε μια βάση sqlite και υπάρχει η δυνατότητα να προστεθούν, διαγραφούν, τροποποιηθούν, αναζητηθούν ή ακόμα να εισαχθούν και εξαχθούν σε απλό κείμενο.

## **Setup**

- 1. git clone https://github.com/nbs-system/spike
- 2. pip install -r requirements.txt
- 3. python ./spike-server.py init
- 4. python ./spike-server.py run

#### Output:

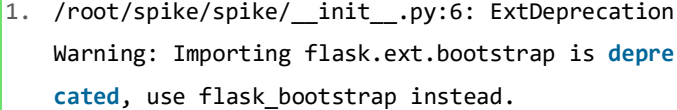

- 2. from flask.ext.bootstrap import Bootstrap
- 3. /root/spike/spike/model/\_\_init\_\_.py:1: ExtDepre cationWarning: Importing flask.ext.sqlalchemy i s **deprecated**, use flask\_sqlalchemy instead.
	-
- 4. from flask.ext.sqlalchemy import SQLAlchemy
- 5. Spike app.init()
- 6. /usr/lib64/python3.6/sitepackages/flask\_sqlalchemy/\_\_init\_\_.py:835: FSAD eprecationWarning: SQLALCHEMY\_TRACK\_MODIFICATIO NS adds significant overhead and will be disabl

Εγκατάσταση, παραμετροποίηση και πιλοτική λειτουργία τείχους προστασίας ΕΛ/ΑΑΚ

ed by **default** in the future. Set it to True or False to suppress **this** warning.

- 7. 'SQLALCHEMY\_TRACK\_MODIFICATIONS adds signific ant overhead and '
- 8. /usr/lib64/python3.6/sitepackages/flask\_sqlalchemy/\_\_init\_\_.py:835: FSAD eprecationWarning: SQLALCHEMY\_TRACK\_MODIFICATIO NS adds significant overhead and will be disabl ed by **default** in the future. Set it to True or False to suppress **this** warning.
- 9. 'SQLALCHEMY\_TRACK\_MODIFICATIONS adds signific ant overhead and '
- 10. \* Running on http://127.0.0.1:5555/ (Press CTR L+C to quit)

#### Putting Spike behind Nginx

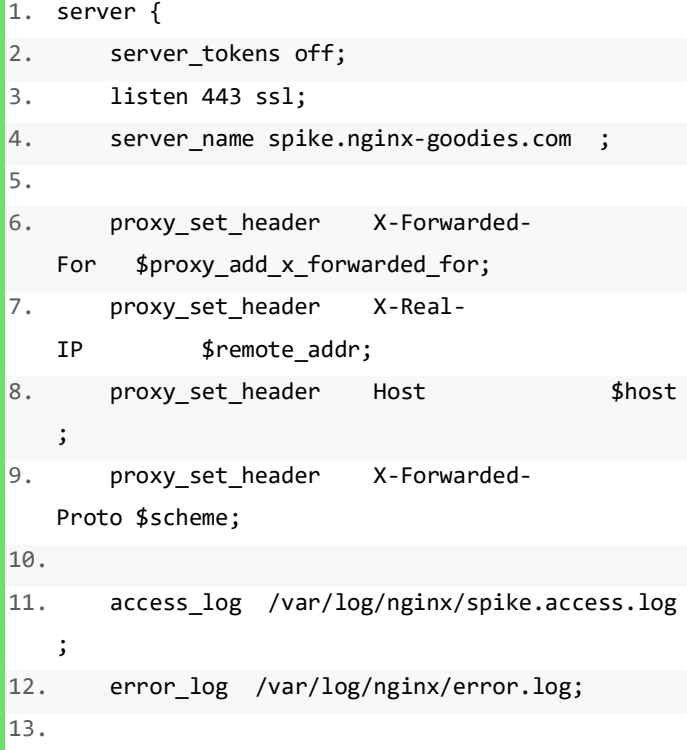

Εγκατάσταση, παραμετροποίηση και πιλοτική λειτουργία τείχους προστασίας ΕΛ/ΑΑΚ

Δημήτρης Ζητούνης

```
14. root /var//www/spike; 
15. 
16. location /static { 
17. autoindex off; 
18. expires 1d; 
19. } 
20. 
|21. location / {
22. proxy_cache off; 
23. proxy redirect off;
24. proxy_pass http://127.0.0.1:5555; 
25. expires off; 
26. include /etc/nginx/doxi-rules/active-
   mode.rules; 
27. include /etc/nginx/doxi-
   rules/local.rules; 
28. include /etc/nginx/doxi-rules/spike-
   wl.rules; 
29. } 
30. }
```
 Επιβάλλεται να επισημανθεί ότι το συγκεκριμένο πρόγραμμα τυγχάνει εφαρμογής μόνο μέσω του Python3 και δεν θα πρέπει να εγκαθίσταται σε κοινόχρηστο server, καθώς δεν παρέχει κάποιο είδος προστασίας και χρησιμοποιείται αποκλειστικά ως βοήθημα διαχείρισης κανόνων.

Εγκατάσταση, παραμετροποίηση και πιλοτική λειτουργία τείχους προστασίας ΕΛ/ΑΑΚ

# Κεφάλαιο 3°: Κανόνες Naxsi

 Οι κανόνες του NAXSI έχουν απλό σχεδιασμό και απαρτίζονται από τρεις βασικούς τύπους. Το *MainRule* ορίζει ένα πρότυπο ανίχνευσης και βαθμολογίες. Το *BasicRule* ορίζει λευκές λίστες για ένα MainRule. Το *CheckRule* ορίζει τις ενέργειες όταν επιτυγχάνεται μια βαθμολογία.

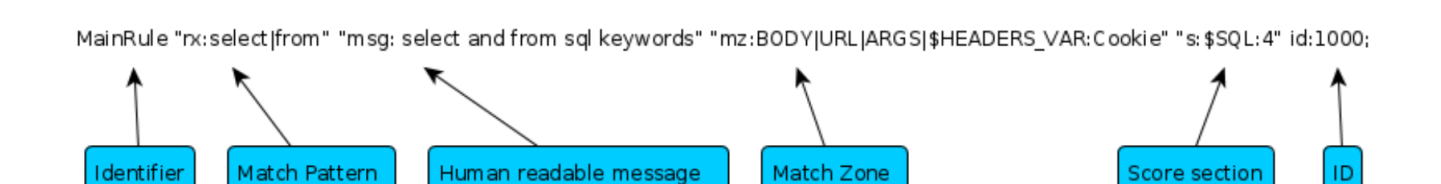

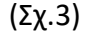

- **1.** MainRule: είναι ένα αναγνωριστικό που σηματοδοτεί κανόνες ανίχνευσης, σε αντίθεση με τους BasicRules, οι οποίοι συνήθως χρησιμοποιούνται για Whitelisted κάποιων MainRule.
- **2.** Match Pattern: υποστηρίζει δύο τύπους: (i) **rx** (regular expression) και (ii) **str** (string matcher). Να σημειωθεί ότι το string matcher είναι εμφανώς ταχύτερο από το regular expression, που το καθιστά αυτομάτως προτειμώμενο.

Εγκατάσταση, παραμετροποίηση και πιλοτική λειτουργία τείχους προστασίας ΕΛ/ΑΑΚ

- **3.** MSG: Εμπεριέχει ένα μήνυμα, αναγνώσιμο από τον άνθρωπο και περιγράφει συνήθως το πρότυπο.
- **4.** Match Zone: υπάρχουν σε κανόνες και whitelists. Χρησιμοποιείται για να διευκρινιστεί πού πρέπει να αναζητηθούν (κανόνες) ή πού πρέπει να επιτραπεί (whitelist).Υπάρχουν 4 βασικές κατηγορίες match zones:

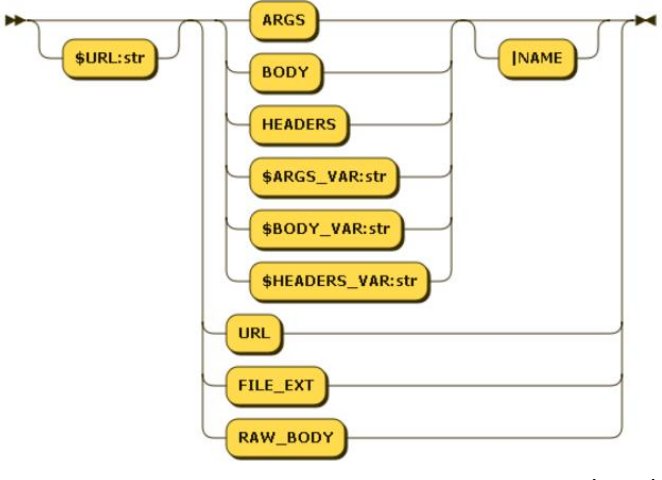

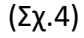

- ARGS: GET args
- HEADERS: HTTP Headers
- BODY: POST args (and RAW\_BODY)
- URL: The URL itself (before '?')

 Όσον αφορά την κατηγορία URL, μας δίνεται η δυνατότητα να διαχωρίσουμε ακόμα 2 κατηγορίες:

Εγκατάσταση, παραμετροποίηση και πιλοτική λειτουργία τείχους προστασίας ΕΛ/ΑΑΚ

- \$URL:string: restricted to this url
- \$URL\_X:regex: restricted to url matching regex  $(>= 0.52)$

Τα Matchzones που αποτελούνται από στατικά \$\*\_VAR: \$URL:ζεύγη ( ), αποθηκεύονται σε hashtables, και έτσι είναι βέλτιστα. Αντίθετα, οι ζώνες αντιστοίχισης Regex ( \$\*\_VAR\_X: \$URL\_X απαιτούν περισσότερη επεξεργασία χρόνου εκτέλεσης.

- **5.** Score Section: Επρόκειτο για έναν ονομαστικό μετρητή, ο οποίος θα αυξήσει τον sql μετρητή κατά 4.
- **6.** ID: είναι το αναγνωριστικό του κανόνα. Παραπάνω έχουμε την τιμή 1000. Αυτά τα αναγνωριστικά θα χρησιμοποιηθούν στο NAXSI\_FMT ή / και στην λίστα με τα λευκά αυτά ID για πιο εξιδεικευμένο αίτημα.

Εγκατάσταση, παραμετροποίηση και πιλοτική λειτουργία τείχους προστασίας ΕΛ/ΑΑΚ

# Κεφάλαιο 4 ο : Learning mode, whitelist, blacklist

 Ο κατάλογος blacklist εμπεριέχει όλους τους κανόνες που έχουν σκοπό να εμποδίσουν την πρόσβαση στους χρήστες, ενώ οι κανόνες whitelist αποσκοπούν στην αδειοδότηση αυτών. Ο διαχειριστής μπορεί είτε να προσθέσει whitelist χειροκίνητα, αναλύοντας το αρχείο καταγραφής σφαλμάτων του nginx, είτε (συνιστάται) να ξεκινήσει την εκμάθηση με την επιλογή "Learning Mode" του Naxsi, η οποία θα δημιουργήσει αυτόματα Whitelist κανόνες ανάλογα με τη συμπεριφορά και τις ανάγκες του ιστότοπου. Σε κάθε περίπτωση, ο χρήστης καλείται να γνωρίζει τη δομή και την εφαρμογή των κανόνων αυτών, όπως περιγράφεται παρακάτω, προκειμένου να αποφευχθεί οποιαδήποτε δυσκολία.

 Οι λευκές λίστες μπορούν να βρίσκονται σε BasicRule επίπεδο ή στο http επίπεδο (MainRule). Οι λευκές λίστες έχουν την ακόλουθη σύνταξη:

Εγκατάσταση, παραμετροποίηση και πιλοτική λειτουργία τείχους προστασίας ΕΛ/ΑΑΚ

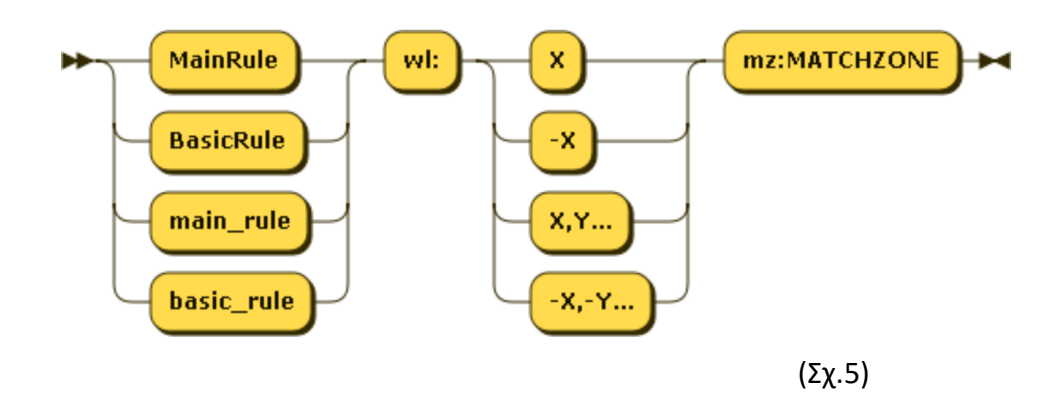

 Εν προκειμένω, σημαντικό είναι να αναφερθούμε στο κομμάτι του wl: όπως απεικονίζει και η παραπάνω φωτογραφία. Το wl πρόκειται για το ID του κανόνα και μπορεί να πάρει τις εξής μορφές:

- wl:0 : Whitelist όλους τους κανόνες
- wl:-37 : Whitelist όλους τους κανόνες του χρήστη (>= 1000), εκτός του κανόνα 37
- wl:37,38,39 : Whitelist κανόνες 37,38,39
- wl:37 : Whitelist rule #37

Εγκατάσταση, παραμετροποίηση και πιλοτική λειτουργία τείχους προστασίας ΕΛ/ΑΑΚ

# Κεφάλαιο 5 ο : Load Balancing

 H εξισορρόπηση φορτίου (load balancing) βελτιώνει την κατανομή του φόρτου εργασίας σε πολλούς υπολογιστικούς πόρους, όπως υπολογιστές, σύμπλεγμα υπολογιστών, συνδέσεις δικτύου, κεντρικές μονάδες επεξεργασίας ή μονάδες δίσκου. Το load balancing στοχεύει στη βελτιστοποίηση της χρήσης πόρων, στη μεγιστοποίηση της απόδοσης, στην ελαχιστοποίηση του χρόνου απόκρισης και στην αποφυγή υπερφόρτωσης οποιουδήποτε μεμονωμένου πόρου. Η χρήση πολλαπλών στοιχείων με αντιστάθμιση φορτίου αντί για ένα μόνο στοιχείο μπορεί να αυξήσει την αξιοπιστία και τη διαθεσιμότητα. Η εξισορρόπηση φορτίου περιλαμβάνει συνήθως ειδικό λογισμικό ή υλικό, όπως multilayer switch ή ένα domain name system.

Εγκατάσταση, παραμετροποίηση και πιλοτική λειτουργία τείχους προστασίας ΕΛ/ΑΑΚ

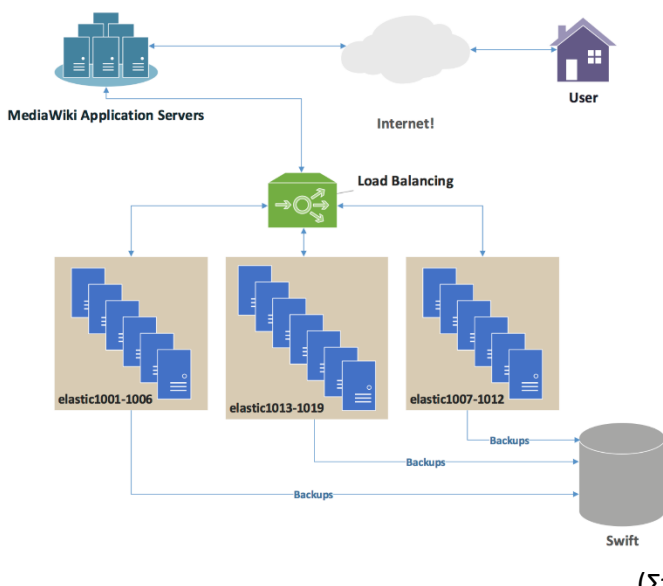

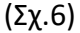

 Το HAProxy, το οποίο αντιπροσωπεύει το High Availability Proxy, είναι ένα δημοφιλές λογισμικό ανοιχτού κώδικα TCP / HTTP Load Balancer και λύση proxying που μπορεί να λειτουργήσει σε Linux, Solaris και FreeBSD. Η πιο συνηθισμένη χρήση της είναι η βελτίωση της απόδοσης και της αξιοπιστίας ενός περιβάλλοντος διακομιστών, διανέμοντας το φόρτο εργασίας σε πολλούς διακομιστές (π.χ. web, εφαρμογή, βάση δεδομένων).

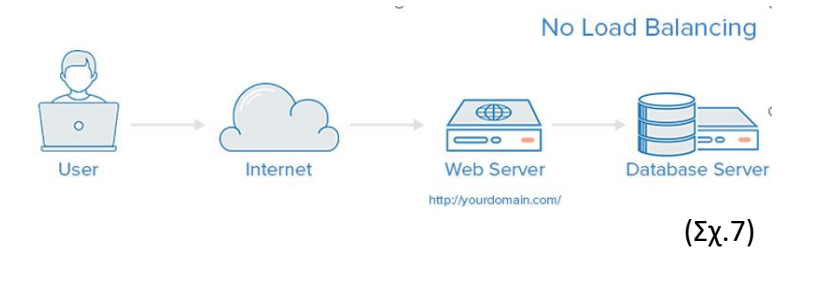

Εγκατάσταση, παραμετροποίηση και πιλοτική λειτουργία τείχους προστασίας ΕΛ/ΑΑΚ

Δημήτρης Ζητούνης

 Ο Haproxy διαχωρίζεται κυρίως σε 2 κατηγορίες: (i) Layer 4 Load Balancing και (ii) Layer 7 Load Balancing.

• **Layer 4 Load Balancing**: Ο απλούστερος τρόπος για επιτευχθεί η ισορροπία της κυκλοφορίας δικτύου σε πολλούς διακομιστές είναι να χρησιμοποιηθεί το επίπεδο φόρτωσης φορτίου του layer 4 (transport layer). Η αντιστοίχιση φορτίου με αυτόν τον τρόπο θα μεταφέρει την επισκεψιμότητα των χρηστών με βάση την εμβέλεια IP και τη θύρα.

#### Layer 4 Load Balancing

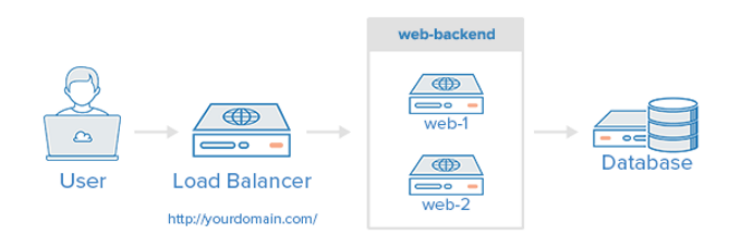

#### (Σχ.8)

• **Layer 7 Load Balancing**: Ένας άλλος, πιο πολύπλοκος τρόπος προς επίτευξη της ισορροπίας της κυκλοφορίας δικτύου είναι να χρησιμοποιηθεί η στρώση 7 (στρώση εφαρμογής) εξισορρόπησης φορτίου. Η χρήση του στρώματος 7 επιτρέπει στο balancer φόρτωσης να διαβιβάζει τα

Εγκατάσταση, παραμετροποίηση και πιλοτική λειτουργία τείχους προστασίας ΕΛ/ΑΑΚ

αιτήματα σε διαφορετικούς διακομιστές backend με βάση το περιεχόμενο του αιτήματος του χρήστη. Αυτή η λειτουργία εξισορρόπησης φορτίου επιτρέπει να λειτουργούν πολλοί διακομιστές εφαρμογών ιστού κάτω από τον ίδιο τομέα και θύρα.

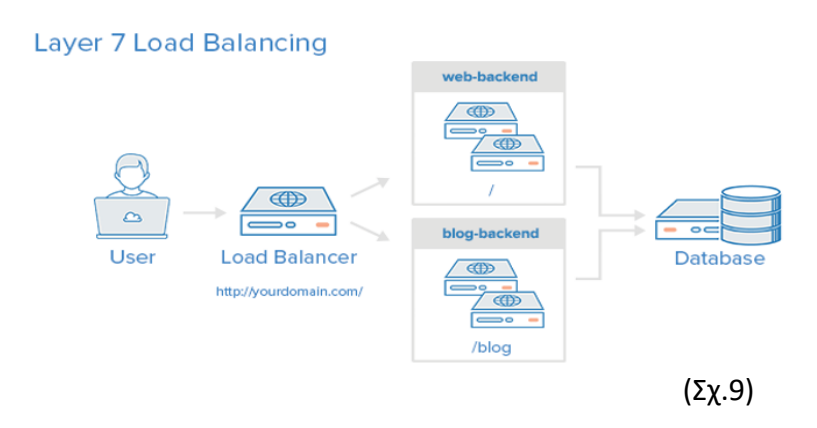

 Μια εγκατάσταση υψηλής διαθεσιμότητας (HA) είναι μια υποδομή, η οποια αποτρέπει την αποτυχία ενός μόνο διακομιστή να γίνει η αιτία διακοπής προσθέτοντας πλεονασμό σε κάθε επίπεδο της αρχιτεκτονικής. Σε αυτό το παράδειγμα, υπάρχουν πολλαπλές αντισταθμίσεις φορτίου (ένα ενεργό και ένα ή περισσότερα παθητικά) πίσω από μια στατική διεύθυνση IP που μπορεί να μετατραπεί από ένα διακομιστή σε άλλο. Όταν ένας χρήστης έχει πρόσβαση στον ιστότοπό, το αίτημα περνά από την εξωτερική διεύθυνση IP στον ενεργό εξισορροπητή φορτίου. Αν αποτύχει ο αντισταθμιστής φορτίου, ο

Εγκατάσταση, παραμετροποίηση και πιλοτική λειτουργία τείχους προστασίας ΕΛ/ΑΑΚ

μηχανισμός ανακατεύθυνσης θα το εντοπίσει και θα επαναπροσδιορίσει αυτόματα τη διεύθυνση IP σε έναν από τους παθητικούς διακομιστές.

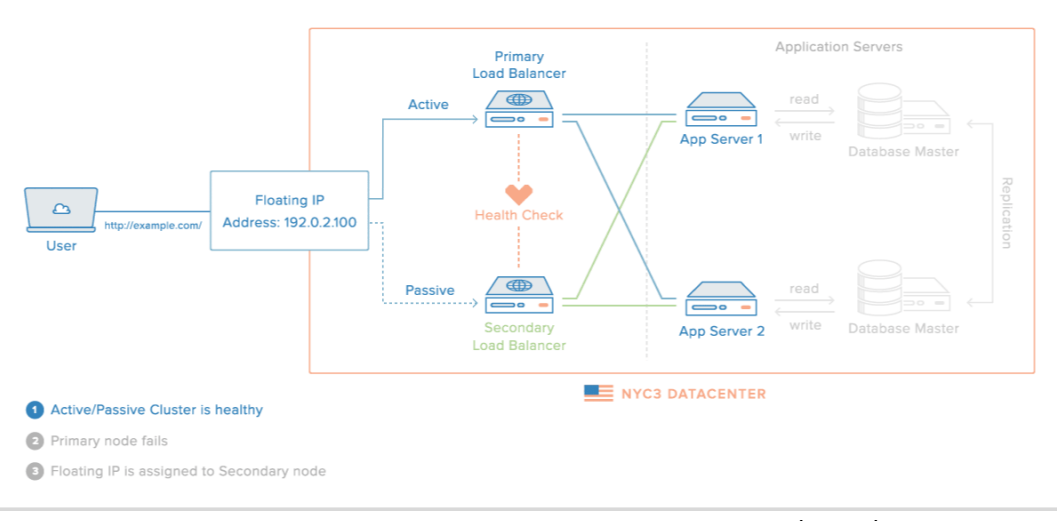

(Σχ.10)

 Προκειμένου να συνεργαστεί όμως το Naxsi με τον HAProxy απαραίτητο είναι να διαφορφωθεί το nginx ως reverse\_proxy.

```
1. server { 
2. proxy set header Proxy-Connection "";
3. listen 192.168.10.15:81; 
4. access_log /var/log/nginx/naxsi_access.log; 
5. error_log /var/log/nginx/naxsi_error.log
   debug; 
6. location / { 
7. include /etc/nginx/test.rules;
```
Εγκατάσταση, παραμετροποίηση και πιλοτική λειτουργία τείχους προστασίας ΕΛ/ΑΑΚ

Δημήτρης Ζητούνης

```
8. proxy_pass http://192.168.10.2:81/; 
9. \}10. error_page 403 /403.html; 
11. location = /403.html { 
12. root /opt/nginx/html; 
13. internal; 
14. }
15. location /RequestDenied { 
16. return 403; 
17.}
|18. \rangle
```
 Αξίζει να σημειωθεί ότι ο HAProxy μπορεί να χρησιμοποιηθεί ως ένα είδος απλού firewall, στην περίπτωση που δημιουργηθεί το αναγαίο haproxy.cfg. Είναι ικανό να εντοπίσει και να αντιμετωπίσει DDoS επιθέσεις στο frontend, να αποκλείσει αυτόματα μια διεύθυνση IP η οποία έχει δημιουργήσει περισσότερα από 100 αιτήματα σε διάστημα 10s ή 10 σφαλμάτων. Οι χρόνοι φυσικά επιδέχονται τροποποίηση σύμφωνα με τις ανάγκες του κάθε χρήστη. Παρακάτω επισυνάπτεται ένα παράδειγμα υλοποίησης τοηυ haproxy προκειμένου να ανταπεξέλθει στις ανάγκες του naxsi εμπεριέχοντας σχετικά σχόλια.

1. ######## Default values for all entries till next defaults section

Εγκατάσταση, παραμετροποίηση και πιλοτική λειτουργία τείχους προστασίας ΕΛ/ΑΑΚ

Δημήτρης Ζητούνης

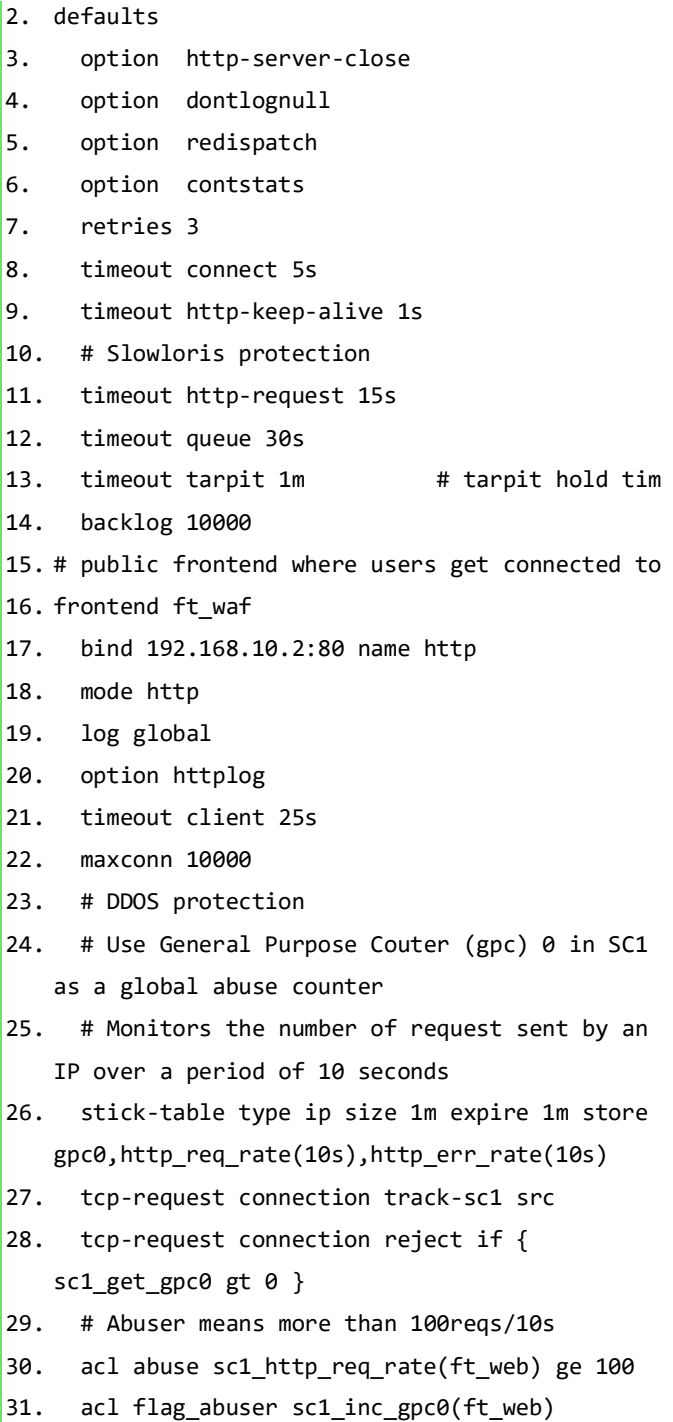

Εγκατάσταση, παραμετροποίηση και πιλοτική λειτουργία τείχους προστασίας ΕΛ/ΑΑΚ

Δημήτρης Ζητούνης

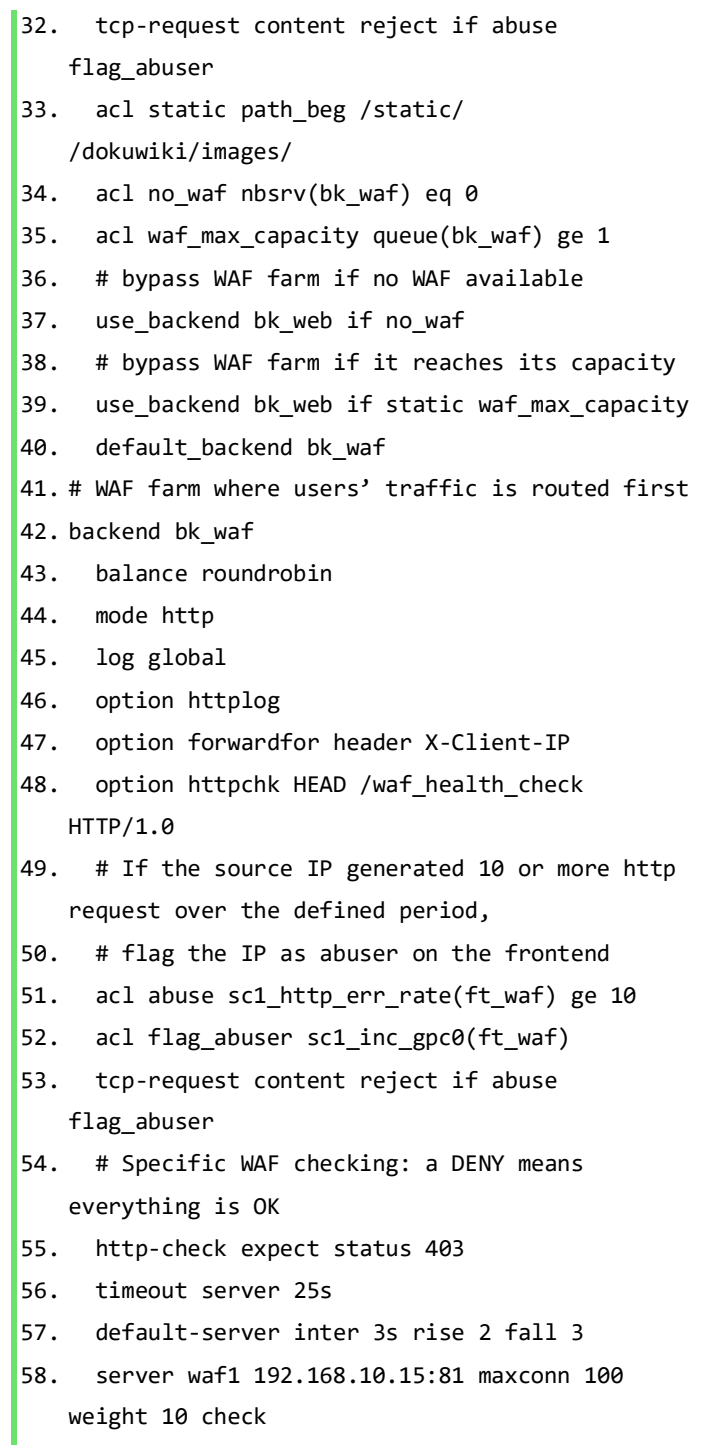

Εγκατάσταση, παραμετροποίηση και πιλοτική λειτουργία τείχους προστασίας ΕΛ/ΑΑΚ

Δημήτρης Ζητούνης
```
59. server waf2 192.168.10.16:81 maxconn 100
   weight 10 check 
60. # Traffic secured by the WAF arrives here 
61. frontend ft_web 
62. bind 192.168.10.2:81 name http 
63. mode http 
64. log global 
65. option httplog 
66. timeout client 25s 
67. maxconn 1000 
68. # route health check requests to a specific
   backend to avoid graph pollution in ALOHA GUI 
69. use backend bk waf health check if \{ path
   /waf_health_check } 
70. default_backend bk_web 
71. # application server farm 
72. backend bk_web
73. balance roundrobin 
74. mode http 
75. log global 
76. option httplog 
77. option forwardfor 
78. cookie SERVERID insert indirect nocache 
79. default-server inter 3s rise 2 fall 3 
80. option httpchk HEAD / 
81. # get connected on the application server
   using the user ip 
82. # provided in the X-Client-IP header setup by
   ft waf frontend
83. source 0.0.0.0 usesrc hdr ip(X-Client-IP)
84. timeout server 25s 
85. server server1 192.168.10.11:80 maxconn 100
   weight 10 cookie server1 check 
86. server server2 192.168.10.12:80 maxconn 100
   weight 10 cookie server2 check
```
Εγκατάσταση, παραμετροποίηση και πιλοτική λειτουργία τείχους προστασίας ΕΛ/ΑΑΚ

Δημήτρης Ζητούνης

73

- 87. # backend dedicated to WAF checking (to avoid graph pollution)
- 88. backend bk\_waf\_health\_check
- 89. balance roundrobin
- 90. mode http
- 91. log global
- 92. option httplog
- 93. option forwardfor
- 94. default-server inter 3s rise 2 fall 3
- 95. timeout server 25s
- 96. server server1 192.168.10.11:80 maxconn 100 weight 10 check
- 97. server server2 192.168.10.12:80 maxconn 100
	- weight 10 check

Εγκατάσταση, παραμετροποίηση και πιλοτική λειτουργία τείχους προστασίας ΕΛ/ΑΑΚ

## Κεφάλαιο 6 ο : Ιδέες προς υλοποίηση

### 6.1. Logstash

Το Logstash είναι ένας αγωγός επεξεργασίας δεδομένων ανοιχτού κώδικα, το οποίο επιτρέπει τη συλλογή δεδομένων από διάφορες πηγές, τη μετατροπή και την αποστολή στον επιθυμητό προορισμό. Συχνά χρησιμοποιείται ως αγωγός δεδομένων για την Elasticsearch. Λόγω της στενής ενσωμάτωσης της με την Elasticsearch, τις ισχυρές δυνατότητες επεξεργασίας αρχείων καταγραφής και πάνω από 200 προσχεδιασμένα plug-ins που μπορούν να βοηθήσουν να αναζητηθούν εύκολα τα δεδομένα, το Logstash είναι μια δημοφιλής επιλογή για τη φόρτωση των δεδομένων στο Elasticsearch.

• Input Stage: Το στάδιο εισαγωγής είναι ο τρόπος με τον οποίο το Logstash λαμβάνει τα δεδομένα. Ένα plugin θα μπορούσε να είναι ένα αρχείο έτσι ώστε το Logstash να διαβάζει γεγονότα από ένα αρχείο. Θα μπορούσε να είναι ένα τελικό σημείο HTTP ή θα μπορούσε να είναι μια σχεσιακή βάση δεδομένων.

Εγκατάσταση, παραμετροποίηση και πιλοτική λειτουργία τείχους προστασίας ΕΛ/ΑΑΚ

- Filter Stage: Το στάδιο φιλτραρίσματος αφορά το πώς η Logstash θα επεξεργάζεται τα συμβάντα που ελήφθησαν από τα plugins της φάσης εισόδου. Εδώ μπορούμε να αναλύσουμε το CSV, XML, ή JSON. Μπορούμε επίσης να εμπλουτίσουμε δεδομένα, όπως αναζήτηση μιας διεύθυνσης IP και επίλυση της γεωγραφικής της θέσης ή αναζήτηση δεδομένων σε μια σχεσιακή βάση δεδομένων.
- Output Stage: Ένα plugin εξόδου είναι το σημείο όπου στέλνουμε τα επεξεργασμένα συμβάντα. Από τυπικής απόψεως, οι τόποι αυτοί ονομάζονται κηλίδες. Αυτά τα σημεία μπορεί να είναι μια βάση δεδομένων, ένα αρχείο, ένα παράδειγμα **Elasticsearch**

Παρακάτω επισυνάπτεται ένα παράδειγμα του αρχείου επεξεργασίας του logtash, προκειμένου να

Εγκατάσταση, παραμετροποίηση και πιλοτική λειτουργία τείχους προστασίας ΕΛ/ΑΑΚ

καταλάβουμε πως μπορεί να μετατρέψει τα δεδομένα και να μας εκδόσει το επιθυμητό output.

```
\vert1. input {
2. file {
3. path => "/path/to/your/logfile.log" 
4. } 
5. } 
6. filter { 
7. if [request] in ["/robots.txt"] { 
8. drop {} 
\begin{array}{ccc} 9. & \quad & \end{array}10.}
11. output { 
12. file {
13. path => "%{type}_%{+yyyy_MM_dd}.log" 
\begin{array}{ccc} 14. & & \end{array}15. \}16.
```
Ένα από τα βασικά πλεονεκτήματα του logstash είναι ότι λειτουργεί όμορφα με δεδομένα συνεχούς ροής. Όπως και στην περίπτωση που εκινείται το logstash ως υπηρεσία, η παρακολούθηση συνεχώς την πηγή εισόδου είναι εφικτή και στη συνέχεια εύκολη η εφαρμογή καθορισμένων κανόνων μορφοποίησης.

Αξίζει να αναφερθεί ότι το logtash, περιέχει UI που επιτρέπει την παρακολούθηση της επεξεργασίας

Εγκατάσταση, παραμετροποίηση και πιλοτική λειτουργία τείχους προστασίας ΕΛ/ΑΑΚ

# των δεδομένων όπως και πολλά άλλα χρηστικά εργαλεία όπως επισυνάπτεται στην παρακάτω εικόνα.

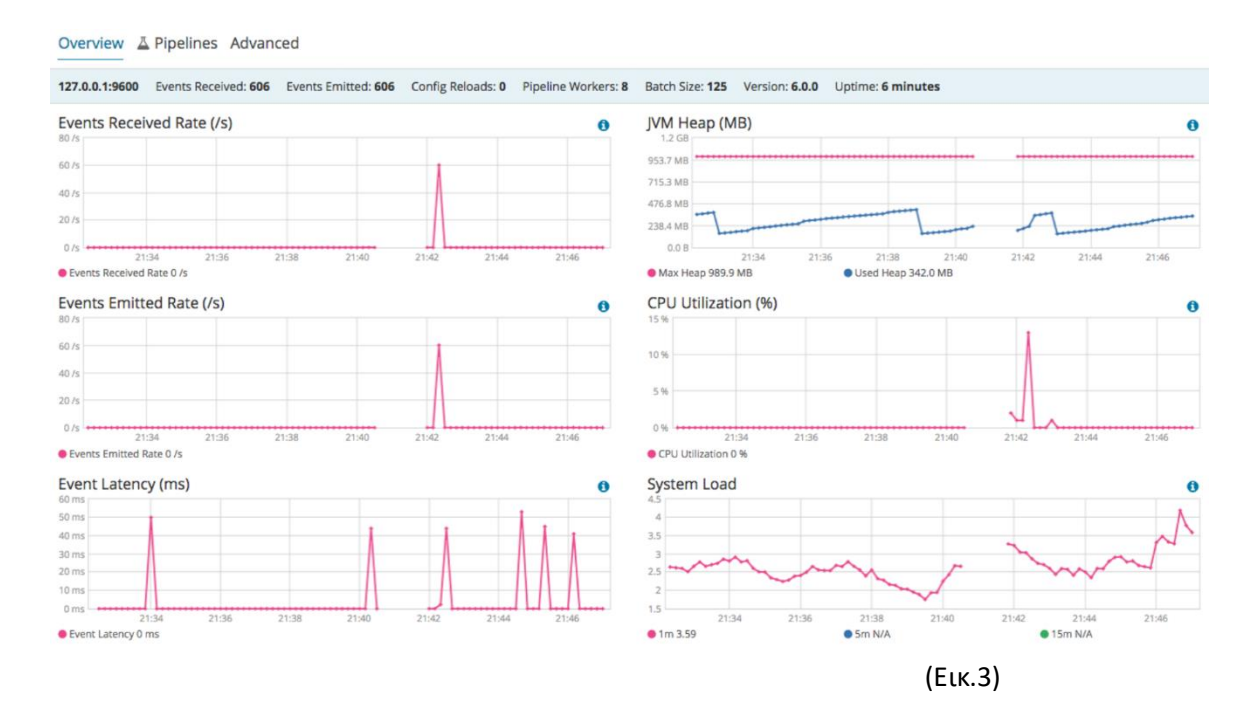

Σχετικά με το Naxsi, το logstash θα αποτελούσε ένα πλέον χρηστικό εργαλείο, προκειμένου να μετατραπούν τα δεδομένα σε μορφή χρηστική για πολλές άλλες εφαρμογές. Το logstash έχει τη δυνατότητα να λάβει ως input κατευθείαν τα logs απο τον nginx (/var/log/nginx/security.log) είτε να συνδεθεί με την elastic search. Σε κάθε περίπτωση χρηστικό θα ήταν τα δεδομένα να τα εξάγει είτε σε csv μορφή προκειμένου να κρατηθεί ένα backup,

Εγκατάσταση, παραμετροποίηση και πιλοτική λειτουργία τείχους προστασίας ΕΛ/ΑΑΚ

είτε ακόμα και να τα ενγράψει σε έναν Syslog server.

### 6.2. Fail2Ban

Το Fail2ban σαρώνει τα αρχεία καταγραφής (/var/log/nginx/access.log) και απαγορεύει τις IP που δείχνουν τα κακόβουλες προθέσεις, δηλαδή πάρα πολλές αποτυχημένες προσπάθειες κωδικού πρόσβασης, αναζητώντας εκμεταλλεύσεις ή πάρα πολλά αιτήματα σε μικρό χρόνο. Γενικά το Fail2Ban χρησιμοποιείται για την ενημέρωση των κανόνων τείχους προστασίας για τον αποκλεισμό των διευθύνσεων IP για ένα συγκεκριμένο χρονικό διάστημα. Το Fail2Ban είναι σε θέση να μειώσει το ποσοστό λανθασμένων προσπαθειών ελέγχου ταυτότητας, ωστόσο δεν μπορεί να εξαλείψει τον κίνδυνο γι αυτό το λόγο τον επόμενο ρόλο προστασίας τον αναλαμβάνει ο Naxsi. Τα βήματα για να εγκατασταθεί και να συνεργαστεί με τον naxsi είναι τα παρακάτω:

#### Εγκατάσταση fail2ban:

1. yum install fail2ban

Εγκατάσταση, παραμετροποίηση και πιλοτική λειτουργία τείχους προστασίας ΕΛ/ΑΑΚ

#### Προσθήκη Naxsi-Filter:

- 1. cd /etc/fail2ban/filter.d/nginx-naxsi.conf
- 1. [INCLUDES]
- $2.$  before = common.conf
- 3. [Definition]
- 4. failregex = NAXSI\_FMT: ip=<HOST>
- 5. ignoreregex = NAXSI\_FMT:
- ip=<HOST>.\*&config=learning

#### Παραμετροποίηση αρχείου jail.conf:

- 1. cd /etc/fail2ban/jail.conf
- 1. [nginx-naxsi]
- $2.$  enabled = true
- 3. port =  $http,https$
- 4. filter = nginx-naxsi
- 5. logpath = /var/log/nginx/\*error.log
- $6.$  maxretry = 3

Τα αποτελέσματα της ορθής λειτουργίας του fail2ban μπορεί εύκολα να ελεγχθεί απο το fail2ban.log, το οποίο βρίσκεται στο path: /var/log/fail2ban.log. Στο αρχείο αυτό καταγράφεται

Εγκατάσταση, παραμετροποίηση και πιλοτική λειτουργία τείχους προστασίας ΕΛ/ΑΑΚ

η ώρα η ημερομηνία και η διεύθυνση η οποία αποκλείστηκε και έχει την παρακάτω μορφή:

1. 2019-09-13 15:34:44,016 fail2ban.actions: WARNING [nginx-naxsi] Ban 88.z.x.y`

Εγκατάσταση, παραμετροποίηση και πιλοτική λειτουργία τείχους προστασίας ΕΛ/ΑΑΚ

## Κεφάλαιο 7 ο : Συμπεράσματα

Από την παραπάνω έρευνα και υλοποίηση του WAF Naxsi, συμπερένουμε ότι επρόκειτο για ένα αρκετά τροποποιήσιμο και αποδοτικό firewall που είναι ικανό να σταθεί επάξια σε κάθε είδους βιομηχανικής, επιχειρησιακής ή ακόμα και οικιακής πρόκλησης χωρίς κανένα πρόβλημα. Η ευελιξία που προσφέρει σε επίπεδο κανόνως και αυτοματισμών το καθιστούν εύκολα τροποποιήσιμο τόσο απο εξειδικευμένους χρήστες όσο και απο μη εξειδικευμένους. Αξιοσημείωτο είναι να τονιστεί ότι το Naxsi δεν απαιτεί σύστημα με μεγάλο αριθμό πόρων προκειμένου να διασφαλιστεί η εύρυθμη λειτουργία του. Αντίθετα μπορεί να φιλοξενηθεί σε έναν μέτριο application server που παράλληλα με το web hosting του server να επιβιώνει χωρίς κανένα πρόβλημα. Από μόνο του αυτο το καθιστά ένα απο τα πιο ευέλικτα και ανταγωνιστικά WAF της αγοράς χωρίς αυτό να σημαίνει ότι δεν εμπεριέχει και κάποια αρνητικά στοιχεία. Ένα απο αυτα είναι το support, που αποτελεί το μείζων πρόβλημα για αρκετά applications και αυτός είναι ένας από τους κυριότερους λόγους που δεν βρίσκεται στις κορυφαίες επιλογές μεγάλων εταιριών. Ωστόσο το Naxsi με τον κατάλληλο χειρισμό από εξιδεικευμένο

Εγκατάσταση, παραμετροποίηση και πιλοτική λειτουργία τείχους προστασίας ΕΛ/ΑΑΚ

προσωπικό με γνώσεις στην προστασία ιστοτόπων θα μπορούσε να φιλοξενηθεί σε οποιονδήποτε application server μεγάλων εταιριών ή ακομα και τραπεζών. Δυστυχώς όμως οι χρήστες δεν εμπιστεύονται εύκολα μια open-source λύση για την επιχειρησή τους και προστρέχουν σε enterprise λύσεις που το marketing τους επιρεάζει να την προμηθευτούν χωρίς να τους προσφέρει την απαραίτητη διαδικτυακή προστασία που χρειάζονται. Αυτό τους καθιστα εν αγνεία τους ευάλωτους και πέφτουν θύματα επιθέσεων, με αποτέλεσμα να δυσχεραίνεται η περιήγηση στους ιστοτοπούς τους ή ακόμα και να χάνουν την αξιοπιστία της εργασίας τους.

Εγκατάσταση, παραμετροποίηση και πιλοτική λειτουργία τείχους προστασίας ΕΛ/ΑΑΚ

## Βιβλιογραφία

Amazon Web Services, Inc. (n.d.). *Explain of Kibana – Amazon Web Services*. **[Διαδίκτυο]. Διαθέσιμο στο:**  [https://aws.amazon.com/elasticsearch](https://aws.amazon.com/elasticsearch-service/kibana/)[service/kibana/](https://aws.amazon.com/elasticsearch-service/kibana/) [**Ανακτήθηκε: 13 Σεπτεμβρίου 2019**]. Barr, J. (2004). *New – Amazon Elasticsearch Service | Amazon Web Services*. **[Διαδίκτυο].** 

**Διαθέσιμο στο:**  [https://aws.amazon.com/blogs/aws/new-amazon](https://aws.amazon.com/blogs/aws/new-amazon-elasticsearch-service/)[elasticsearch-service/](https://aws.amazon.com/blogs/aws/new-amazon-elasticsearch-service/) [**Ανακτήθηκε: 13 Σεπτεμβρίου 2019**].

Code.google.com. (2017). *Naxsi Introduction*. **[Διαδίκτυο]. Διαθέσιμο στο:**  [https://code.google.com/archive/p/naxsi/wikis/OVIn](https://code.google.com/archive/p/naxsi/wikis/OVIntro.wiki) [tro.wiki](https://code.google.com/archive/p/naxsi/wikis/OVIntro.wiki) [**Ανακτήθηκε: 13 Sep. 2019**].

Cron-job (2015). *Scheduling Repeated Job using cron* **[Διαδίκτυο]. Διαθέσιμο στο: [http://researchhubs.com/post/computing/linux](http://researchhubs.com/post/computing/linux-cmd/cron-repeat-jobs.html)[cmd/cron-repeat-jobs.html](http://researchhubs.com/post/computing/linux-cmd/cron-repeat-jobs.html)** [**Ανακτήθηκε: 13 Σεπτεμβρίου 2019**].

Εγκατάσταση, παραμετροποίηση και πιλοτική λειτουργία τείχους προστασίας ΕΛ/ΑΑΚ

Dev.maxmind.com. (2012). *GeoIP Legacy Apache Module*. **[Διαδίκτυο]. Διαθέσιμο στο:**  [https://dev.maxmind.com/geoip/legacy/mod\\_geoip](https://dev.maxmind.com/geoip/legacy/mod_geoip2/) [2/](https://dev.maxmind.com/geoip/legacy/mod_geoip2/) [**Ανακτήθηκε: 13 Σεπτεμβρίου 2019**].

Relan, K. (n.d.). *How To Secure Nginx with NAXSI | DigitalOcean*. **[Διαδίκτυο]. Διαθέσιμο στο:**  [https://www.digitalocean.com/community/tutorials/](https://www.digitalocean.com/community/tutorials/how-to-secure-nginx-with-naxsi-on-ubuntu-16-04) [how-to-secure-nginx-with-naxsi-on-ubuntu-16-04](https://www.digitalocean.com/community/tutorials/how-to-secure-nginx-with-naxsi-on-ubuntu-16-04)

[**Ανακτήθηκε: 13 Σεπτεμβρίου 2019**].

NGINX Documentation. (2019). *NGINX Docs | Installing NGINX Open Source*. **[Διαδίκτυο]. Διαθέσιμο στο:** 

[https://docs.nginx.com/nginx/admin-](https://docs.nginx.com/nginx/admin-guide/installing-nginx/installing-nginx-open-source/)

[guide/installing-nginx/installing-nginx-open-source/](https://docs.nginx.com/nginx/admin-guide/installing-nginx/installing-nginx-open-source/) [**Ανακτήθηκε: 13 Σεπτεμβρίου 2019**].

NGINX Documentation. (n.d.). *NGINX Docs | Installing NGINX Open Source*. **[Διαδίκτυο]. Διαθέσιμο στο:** 

[https://docs.nginx.com/nginx/admin-](https://docs.nginx.com/nginx/admin-guide/installing-nginx/installing-nginx-open-source/)

[guide/installing-nginx/installing-nginx-open-source/](https://docs.nginx.com/nginx/admin-guide/installing-nginx/installing-nginx-open-source/)

[**Ανακτήθηκε: 13 Σεπτεμβρίου 2019**].

Elastic.co. (n.d.). *Installing Elasticsearch | Elasticsearch Reference [7.3]* **[Διαδίκτυο]. Διαθέσιμο στο:** 

[https://www.elastic.co/guide/en/elasticsearch/refer](https://www.elastic.co/guide/en/elasticsearch/reference/current/install-elasticsearch.html)

Εγκατάσταση, παραμετροποίηση και πιλοτική λειτουργία τείχους προστασίας ΕΛ/ΑΑΚ

#### [ence/current/install-elasticsearch.html](https://www.elastic.co/guide/en/elasticsearch/reference/current/install-elasticsearch.html)

### [**Ανακτήθηκε: 13 Σεπτεμβρίου 2019**].

Elastic.co. (n.d.). *Set Up Kibana | Kibana Guide [7.3] | Elastic*. **[Διαδίκτυο]. Διαθέσιμο στο:**  [https://www.elastic.co/guide/en/kibana/current/setu](https://www.elastic.co/guide/en/kibana/current/setup.html) [p.html](https://www.elastic.co/guide/en/kibana/current/setup.html) [**Ανακτήθηκε: 13 Σεπτεμβρίου 2019**].

Fail2ban.org (2016). *Fail2ban introduction* **[Διαδίκτυο]. Διαθέσιμο στο:**  [https://www.fail2ban.org/wiki/index.php/Main\\_Page](https://www.fail2ban.org/wiki/index.php/Main_Page) [**Ανακτήθηκε: 13 Σεπτεμβρίου 2019**].

elastic.co (n.d). *logstash Inputs, filters & outputs* **[Διαδίκτυο]. Διαθέσιμο στο:**  <https://www.elastic.co/products/logstash>

[**Ανακτήθηκε: 13 Σεπτεμβρίου 2019**].

elastic.co (n.d). *logstash Introduction* **[Διαδίκτυο]. Διαθέσιμο στο:**  [https://www.elastic.co/guide/en/logstash/current/int](https://www.elastic.co/guide/en/logstash/current/introduction.html) [roduction.html](https://www.elastic.co/guide/en/logstash/current/introduction.html) [**Ανακτήθηκε: 13 Σεπτεμβρίου 2019**].

Deous, M. (2016). *Spike introduction and explain*. **[Διαδίκτυο]. Διαθέσιμο στο:**  <https://github.com/nbs-system/spike> [**Ανακτήθηκε: 13 Σεπτεμβρίου 2019**].

Εγκατάσταση, παραμετροποίηση και πιλοτική λειτουργία τείχους προστασίας ΕΛ/ΑΑΚ

Deous, M. (2017). *Naxsi rules examples*. **[Διαδίκτυο]. Διαθέσιμο στο:**  [https://github.com/nbs-system/naxsi/wiki/rules](https://github.com/nbs-system/naxsi/wiki/rules-examples)[examples](https://github.com/nbs-system/naxsi/wiki/rules-examples) [**Ανακτήθηκε: 13 Σεπτεμβρίου 2019**].

Deous, M. (2017). *nbs-system/nxtool-ng*. **[Διαδίκτυο]. Διαθέσιμο στο:**  <https://github.com/nbs-system/nxtool-ng> [**Ανακτήθηκε: 13 Σεπτεμβρίου 2019**].

Haproxy.org. (n.d.). *HAProxy - The Reliable, High Performance TCP/HTTP Load Balancer*. **[Διαδίκτυο]. Διαθέσιμο στο:** [http://www.haproxy.org/#secu](http://www.haproxy.org/%23secu) [**Ανακτήθηκε: 13 Σεπτεμβρίου 2019**].

Saunois, L. (2015). *Naxsi firewall* **[Διαδίκτυο]. Διαθέσιμο στο:** [https://www.nbs](https://www.nbs-system.com/en/blog/naxsi-what-do-its-users-think-about-it/)[system.com/en/blog/naxsi-what-do-its-users-think](https://www.nbs-system.com/en/blog/naxsi-what-do-its-users-think-about-it/)[about-it/](https://www.nbs-system.com/en/blog/naxsi-what-do-its-users-think-about-it/) [**Ανακτήθηκε: 13 Σεπτεμβρίου 2019**].

Εγκατάσταση, παραμετροποίηση και πιλοτική λειτουργία τείχους προστασίας ΕΛ/ΑΑΚ